<span id="page-0-0"></span>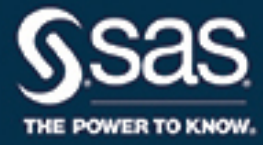

# **SAS/ETS**® **14.2 User's Guide The SASENOAA Interface Engine**

This document is an individual chapter from *SAS/ETS*® *14.2 User's Guide*.

The correct bibliographic citation for this manual is as follows: SAS Institute Inc. 2016. *SAS/ETS*® *14.2 User's Guide*. Cary, NC: SAS Institute Inc.

## SAS/ETS® 14.2 User's Guide

Copyright © 2016, SAS Institute Inc., Cary, NC, USA

All Rights Reserved. Produced in the United States of America.

For a hard-copy book: No part of this publication may be reproduced, stored in a retrieval system, or transmitted, in any form or by any means, electronic, mechanical, photocopying, or otherwise, without the prior written permission of the publisher, SAS Institute Inc.

For a web download or e-book: Your use of this publication shall be governed by the terms established by the vendor at the time you acquire this publication.

The scanning, uploading, and distribution of this book via the Internet or any other means without the permission of the publisher is illegal and punishable by law. Please purchase only authorized electronic editions and do not participate in or encourage electronic piracy of copyrighted materials. Your support of others' rights is appreciated.

U.S. Government License Rights; Restricted Rights: The Software and its documentation is commercial computer software developed at private expense and is provided with RESTRICTED RIGHTS to the United States Government. Use, duplication, or disclosure of the Software by the United States Government is subject to the license terms of this Agreement pursuant to, as applicable, FAR 12.212, DFAR 227.7202-1(a), DFAR 227.7202-3(a), and DFAR 227.7202-4, and, to the extent required under U.S. federal law, the minimum restricted rights as set out in FAR 52.227-19 (DEC 2007). If FAR 52.227-19 is applicable, this provision serves as notice under clause (c) thereof and no other notice is required to be affixed to the Software or documentation. The Government's rights in Software and documentation shall be only those set forth in this Agreement.

SAS Institute Inc., SAS Campus Drive, Cary, NC 27513-2414

#### November 2016

SAS® and all other SAS Institute Inc. product or service names are registered trademarks or trademarks of SAS Institute Inc. in the USA and other countries. ® indicates USA registration.

Other brand and product names are trademarks of their respective companies.

SAS software may be provided with certain third-party software, including but not limited to open-source software, which is licensed under its applicable third-party software license agreement. For license information about third-party software distributed with SAS software, refer to <http://support.sas.com/thirdpartylicenses>.

# Chapter 50 The SASENOAA Interface Engine

# Contents [Overview: SASENOAA Interface Engine](#page-3-0) . . . . . . . . . . . . . . . . . . . . . . . . . . . 3582 [Getting Started: SASENOAA Interface Engine](#page-3-1) . . . . . . . . . . . . . . . . . . . . . . . . 3582 [Syntax: SASENOAA Interface Engine](#page-7-0) . . . . . . . . . . . . . . . . . . . . . . . . . . . . . 3586 The LIBNAME *libref* [SASENOAA Statement](#page-8-0) . . . . . . . . . . . . . . . . . . . . . 3587 [Details: SASENOAA Interface Engine](#page-13-0) . . . . . . . . . . . . . . . . . . . . . . . . . . . . . 3592 [NOAA Severe Weather Data Inventory Data Sets](#page-13-1) . . . . . . . . . . . . . . . . . . . . 3592 [NOAA NEXRAD Sites and Their ICAO Codes and Coordinates](#page-13-2) . . . . . . . . . . . . 3592 [SAS Output Data Set](#page-18-0) . . . . . . . . . . . . . . . . . . . . . . . . . . . . . . . . . . . 3597 [SAS OUTXML File](#page-20-0) . . . . . . . . . . . . . . . . . . . . . . . . . . . . . . . . . . . 3599 [SAS XML Map File](#page-20-1) . . . . . . . . . . . . . . . . . . . . . . . . . . . . . . . . . . . 3599 [Virtual Globe Mapping Output and ZIP Files](#page-20-2) . . . . . . . . . . . . . . . . . . . . . . 3599 [Examples: SASENOAA Interface Engine](#page-21-0) . . . . . . . . . . . . . . . . . . . . . . . . . . . 3600 [Example 50.1: Retrieving Severe Storm Warning Data with ID= Option for a Specific](#page-21-1) [Date](#page-21-1) . . . . . . . . . . . . . . . . . . . . . . . . . . . . . . . . . . . . . . . 3600 [Example 50.2: Retrieving a Preliminary Local Storm Report by Using a Bounding Box](#page-23-0) 3602 [Example 50.3: Retrieving Mesocyclone Data for a Specific Date](#page-24-0) . . . . . . . . . . . . 3603 [Example 50.4: Retrieving Hail Data for One Weather Station](#page-26-0) . . . . . . . . . . . . . 3605 [Example 50.5: Retrieving Tornado Vortex Signature Data within a Distance Specified](#page-27-0) [by a Center and a Radius](#page-27-0) . . . . . . . . . . . . . . . . . . . . . . . . . . . . 3606 [Example 50.6: Retrieving Digital Mesocyclone Detection Algorithm Data for a Spe](#page-28-0)[cific Date](#page-28-0) . . . . . . . . . . . . . . . . . . . . . . . . . . . . . . . . . . . . 3607 [Example 50.7: Retrieving Tornado Vortex Signature Data Statistics by Using Tile Sum](#page-30-0)[mary Statistics](#page-30-0) . . . . . . . . . . . . . . . . . . . . . . . . . . . . . . . . . 3609 [Example 50.8: Retrieving Tornado Vortex Signature Data by Using Tile Coordinates](#page-32-0) . 3611 [Example 50.9: Mapping Hail Data in a Geospatial Framework \(KMZ Format\) for a](#page-34-0) [Specific Weather Station](#page-34-0) . . . . . . . . . . . . . . . . . . . . . . . . . . . . 3613 [Example 50.10: Mapping Hail Data in a Geospatial Framework \(SHP Format\) for a](#page-36-0) [Specific Weather Station](#page-36-0) . . . . . . . . . . . . . . . . . . . . . . . . . . . . 3615 [References](#page-37-0) . . . . . . . . . . . . . . . . . . . . . . . . . . . . . . . . . . . . . . . . . . . 3616

# <span id="page-3-0"></span>**Overview: SASENOAA Interface Engine**

The SASENOAA interface engine enables SAS programmers to retrieve severe weather data from the National Oceanic and Atmospheric Administration (NOAA) Severe Weather Data Inventory (SWDI) web service, which is hosted jointly by the NOAA's National Environmental Satellite Data and Information Service (NESDIS), the US Department of Commerce National Climatic Data Center (NCDC), the University of North Carolina at Asheville's National Environmental Modeling and Analysis Center (NEMAC), and the Renaissance Computing Institute (RENCI) at UNC Asheville.

The SWDI web service offers access to severe weather data such as tornado vortex signatures; mesocyclone signatures; the digital mesocyclone detection algorithm; hail data; storm cell structure; preliminary local storm reports; and severe thunderstorm, tornado, flash flood, and special marine warnings. The SWDI lightning data are not accessible to the public, so they are not supported by the SASENOAA interface engine.

It is important to note that the absence of SWDI weather data for a geographic region or time period does not necessarily indicate that severe weather did not occur at that place or time; instead, the interpretation should be that severe weather was not detected or reported by NOAA's SWDI data sources. In addition, because much of the SWDI's information is derived from radar data, its usefulness is primarily that it provides data that indicates probable conditions for an event rather than confirming the actual occurrence of an event.

The SASENOAA interface engine uses the LIBNAME statement to enable you to specify how to retrieve your NOAA Severe Weather data and which weather data time series or storm events you want to retrieve based on date range and weather station location. You can then use the SAS DATA step to perform further subsetting and to store the resulting time series in a SAS data set or in map files (such as Google Earth's KMZ files or Esri shapefiles). You can perform more analysis (if desired) either in the same SAS session or in a later session. You can map your results in Google Maps by importing the resulting KML file, or you can map your results in SAS by using PROC MAPIMPORT and PROC GMAP to create a map from the resulting Esri shapefiles (which have the filename extension .shp).

The SASENOAA interface engine is supported on SAS running on Linux X64 (LAX) and Windows. Although the SASENOAA engine uses the NOAA SWDI API, it is not endorsed or certified by either NOAA or the National Weather Service. By using the SASENOAA interface engine, you are agreeing to comply with the NOAA SWDI terms of use, which are described on the web page at the following URL:

```
http://www.weather.gov/disclaimer/
```
# <span id="page-3-1"></span>**Getting Started: SASENOAA Interface Engine**

You can query the SWDI data sets to retrieve the observations or data values for a list of time series or events by specifying the data format (FORMAT= option), the data set to access (NOAASET= option), and the date range (RANGE= option).

The SASENOAA engine's FORMAT= option supports three formats: XML (default), SHP, and KMZ. The XML format stores the weather data results in a SAS data set (.sas7bdat) named in the OUTXML= option, and when applicable, in two additional data sets: one for message text output ( $M$ .sas7bdat), and another for statistics output (\_S.sas7bdat).

The SHP format produces a ZIP file that contains four Esri shapefiles (with the extensions .shp, .shx, .dbf, and .prj). The SASENOAA interface unzips the SHP ZIP file to surface the four Esri files. The KMZ format produces a ZIP file (with the extension .kmz) that can be opened in virtual globe software such as Google Earth. The SASENOAA engine unzips the KMZ file to produce the resulting KML file, which can then be imported into Google Maps to create a detailed map of the SWDI time series data.

The NOAASET= option is required. You can specify one of the following Next-Generation Radar (NEXRAD) Level III types: nx3tvs (tornado vortex signatures), nx3meso (mesocyclone signatures), nx3mda (digital mesocyclone detection algorithm), nx3hail (hail signatures), or nx3structure (storm cell structure information). You can also specify two other types: plsr (preliminary local storm reports) and warn (severe thunderstorm, tornado, flash flood, and special marine warnings).

After you specify both the NOAASET= option and the format, you must also use the RANGE= option to specify the date range of the data that you are selecting for output, as shown in the following example.

The statements that follow enable you to access the severe weather tornado vortex signature (TVS) events that are recorded in the nx3tvs database for the date range beginning May 5, 2006, and ending May 6, 2006. The observations are sorted in chronological order (the datetime variable is ztime). The output is shown in [Figure 50.1.](#page-4-0)

```
options validvarname=any;
title 'Retrieve Tornado Vortex Signature Data for the Range 20060505:20060506';
libname _all_ clear;
libname mylib "U:\noaa940\doc\";
libname noaa sasenoaa "%sysget(NOAA_DATA)"
  NOAASET=nx3tvs
   RANGE='20060505:20060506'
   OUTXML=cinco
  AUTOMAP=replace
   MAPREF=MyMap
   XMLMAP="U:\noaa940\test\cinco.map"
  FORMAT=xml;
data mylib.mycinco;
  set noaa.cinco;
run;
proc contents data=mylib.mycinco; run;
proc print data=mylib.mycinco(obs=10); run;
```
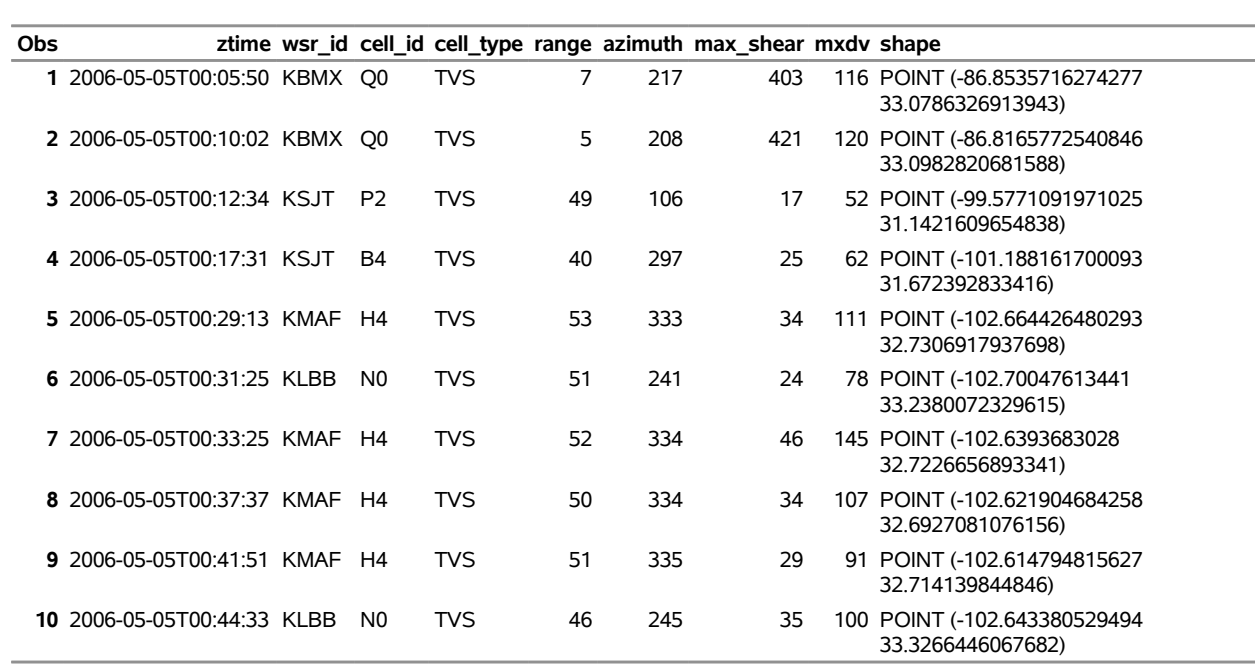

# **Figure 50.1** NX3TVS Data for May 5 to May 6, 2006

# **Retrieve Tornado Vortex Signature Data for the Range 20060505:20060506**

The XML data that the NOAA SWDI web service returns are placed in a file that is named by the OUTXML= option—in this case, *CINCO1.xml*. Note that the SASENOAA engine appends a numeral to the XML filename, and the file extension (.xml) is excluded from the filename that appears in the OUTXML= option. This XML data file resides in the location that is given inside the string enclosed in double quotation marks in the SASENOAA LIBNAME statement. So, in the preceding example, if the NOAA\_DATA environment variable is set to **U:\noaa940\test\**, then the downloaded XML file is located at **U:\noaa940\test\CINCO1. xml**. An equivalent LIBNAME statement that does not use any environment variables could be as follows:

```
libname noaa sasenoaa "U:\noaa940\test\"
  NOAASET=nx3tvs
  RANGE='20060505:20060506'
  OUTXML=cinco
  XMLMAP="U:\noaa940\test\cinco.map"
  AUTOMAP=replace
  MAPREF=MyMap
  FORMAT=xml;
```
The XML map that is created is assigned the full pathname that the XMLMAP= option specifies. The SASENOAA engine appends a numeral to the XML filename to prevent filenames from being overwritten during multiple read requests.

The RANGE= option specifies the start date and end date for the range of days for which you want to retrieve data. This option accepts a string, enclosed in single quotation marks, that gives start and end dates (in 'YYYYMMDD' format) so that only the recorded severe weather events from the selected dates are included. The result, MYCINCO, is named in the DATA step and is shown in [Figure 50.1.](#page-4-0)

It is more efficient to use the DATA step to store your NOAA SWDI data in a SAS data set and then refer to the SAS data set directly in your PROC statements. You can also refer to the SASENOAA libref directly, as in the statement

#### **proc print data=noaa.cinco(obs=10);**

The PROC PRINT statement uses the member name, CINCO; this usage corresponds to the OUT-XML=CINCO option. Although using this statement might seem easier, it is not as efficient, because every time you use the SASENOAA libref, the SASENOAA interface engine reads the entire XML file into SAS again. So it is better to refer to the SAS data set repeatedly than to invoke the interface engine repeatedly.

The SASENOAA interface engine supports the XML format by placing the XML data that the NOAA SWDI web service returns in a file named by the OUTXML= option. The XML map that is automatically created is assigned the full pathname specified by the XMLMAP= option, and the fileref that is used for the map assignment is specified by the MAPREF= option. In the preceding sample code, the SASENOAA engine uses the MAPREF= and XMLMAP= options in the FILENAME statement to assign a filename:

#### **FILENAME MyMap "U:\noaa940\test\cinco.map";**

You can use the MAPREF= and XMLMAP= options to control where the map resides, what you name the map, and how you refer to it with a fileref. You can use the OUTXML= option to name your XML data file; it is described in the section ["SAS OUTXML File"](#page-20-0) on page 3599. The XML data file is placed in the folder that is designated by *physical-name,* which is described in the section ["The LIBNAME](#page-8-0) *libref* SASENOAA [Statement"](#page-8-0) on page 3587. You can refer to your data by using the NOAA libref defined in your SASENOAA LIBNAME statement. The NOAA libref is shown inside the DATA step in the SET statement. The SET statement reads observations from the input data set Noaa.cinco and stores them in a SAS data set named Mycinco, as shown in [Figure 50.1.](#page-4-0) You can also use the SAS DATA step to perform further processing and to store the resulting time series in a SAS data set; this process is described in the section ["SAS Output Data](#page-18-0) [Set"](#page-18-0) on page 3597.

In summary, to specify the NOAA SWDI data set that you want to retrieve, use the NOAASET= option. This required option accepts a string that names the desired NOAA data set, in this case, NOAASET=NX3TVS. The RANGE= option is also required and selects the date range based on the ztime variable, which is the time ID variable for the resulting SAS data set. The Mycinco data set contains the NX3TVS data variables whose observation range is controlled by the RANGE= option. The Mycinco data set contains observations that start May 5, 2006, and end the same day, as specified by the end date May 6, 2006, which is excluded from the selected data. NOTE: The begin date on the RANGE= option is inclusive, but the end date is exclusive of the data.

# <span id="page-7-0"></span>**Syntax: SASENOAA Interface Engine**

The SASENOAA interface engine uses standard engine syntax to read the observations or data values for NOAA SWDI data sets that can each contain one or more events or time series. [Table 50.1](#page-7-1) summarizes the options that the SASENOAA engine uses.

<span id="page-7-1"></span>

| Option         | <b>Description</b>                                                                                                    |
|----------------|----------------------------------------------------------------------------------------------------|
| AUTOMAP=       | Specifies whether or not to overwrite the existing XML map file                                                                                                    |
| $BBOX=$        | Specifies the geographic area to report on by defining a bounding box in the format<br>'minLon, minLat, maxLon, maxLat' for minimum longitude, minimum<br>latitude, maximum longitude, maximim latitude. For example:<br>BBOX='-91,30,-90,31'.                          |
| <b>CENTER=</b> | Specifies the center point 'longitude,latitude' (to nearest tenth of a degree) of the<br>geographic area to retrieve data for. Use this option with the RADIUS= option to<br>complete the specification.                                                                |
| CONNECT=       | Specifies whether or not you need the connect method for a secure connection via a<br>proxy server. You must specify the PROXY= option when you specify<br>CONNECT=ON.                                                                                                  |
| DEBUG=         | Specifies whether or not you need diagnostic message logging in the SAS log<br>window                                                                                                    |
| FILTERBY=      | Specifies the weather station to retrieve data for                                                                                                    |
|                | FILTERBYCONDITION= Specifies the condition for selection of the weather station                                                                                                    |
| <b>FORMAT=</b> | Specifies a file extension that indicates the type of file to retrieve. Only XML, SHP,<br>and KMZ file types are supported for the SASENOAA engine.                                                                                                    |
| $ID=$          | Specifies an ID to retrieve the text message in the warning or the preliminary local<br>storm report databases                                                                                                    |
| KMZMAP=        | Specifies the fully qualified filename for the KMZ map that the SASENOAA engine<br>creates. This filename is usually the same as the one in the OUTKMZ= option.                                                                                                    |
| $LIMIT=$       | Specifies the maximum number of observations to use in the report                                                                                                    |
| NOAASET=       | Specifies the required NOAA data set name to access in the Severe Weather Data<br>Inventory                                                                                                    |
| OFFSET=        | Specifies the offset to the number of observations to start the report                                                                                                    |
| OUTKMZ=        | Specifies the name for the downloaded KMZ file. The SASENOAA engine also<br>unzips the KMZ file and gives the KML file this name.                                                                                                    |
| <b>OUTSHP=</b> | Specifies the name for the downloaded SHP ZIP file. The SASENOAA engine also<br>unzips the SHP file and uses this name for the four Esri shapefiles.                                                                                                    |
| OUTXML=        | Specifies the name for the XML data that are downloaded from the SWDI web<br>service containing the time series/event data. This name is also used to create the<br>SAS data sets that contain the SWDI data.                                                           |
| $PROXY =$      | Specifies the proxy server that you want to use (if you have trouble connecting<br>without specifying a proxy). If you also need the connect method for a secure<br>connection, use the CONNECT=ON option in addition to the PROXY= option. See<br>the CONNECT= option. |

**Table 50.1** Summary of LIBNAME *libref* SASENOAA Options

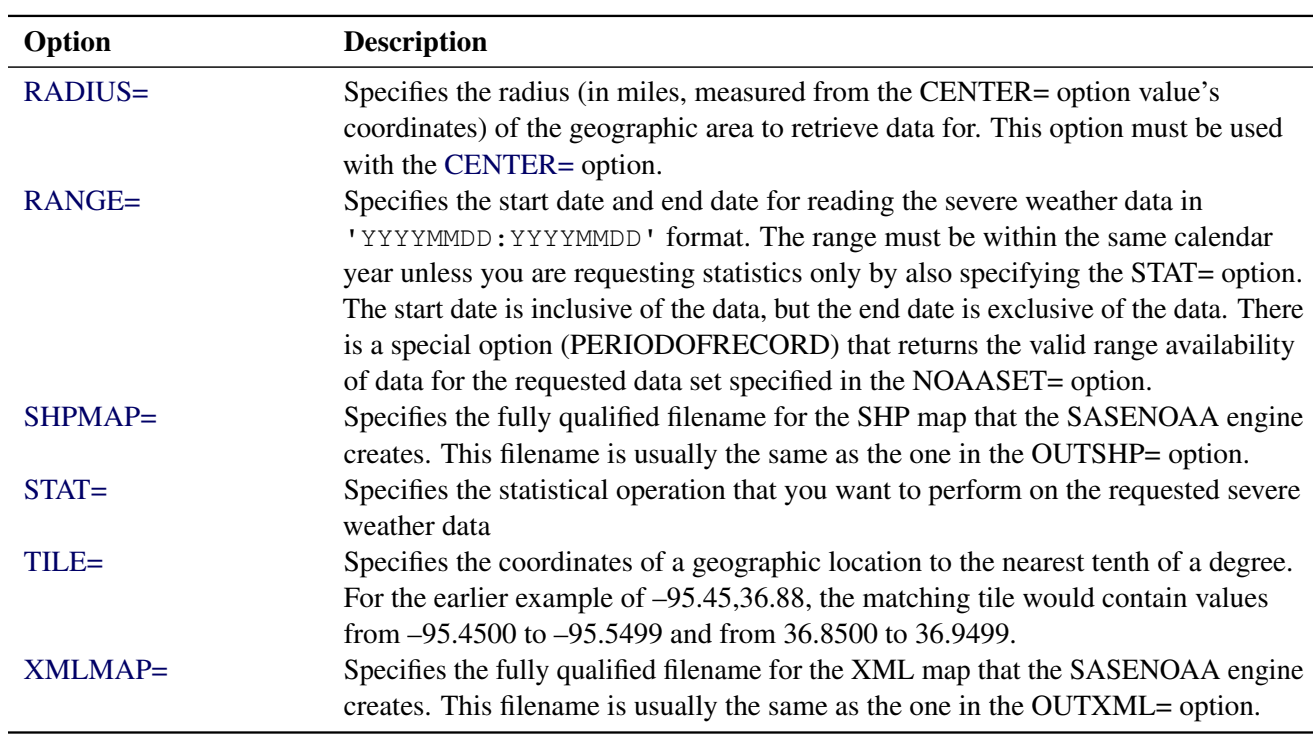

#### **Table 50.1** *continued*

# <span id="page-8-0"></span>**The LIBNAME** *libref* **SASENOAA Statement**

# **LIBNAME** *libref* **SASENOAA '***physical-name***'** *options* **;**

The LIBNAME statement assigns a SAS library reference (libref) to the physical path of the directory where you want the NOAA Severe Weather Data Inventory (SWDI) files to be downloaded and stored. The required *physical-name* argument specifies the location of the folder where your SWDI XML or data shapefiles reside. The *physical-name* should end with a backslash if you are in a Windows environment and a forward slash if you are in a UNIX environment. The designated folder that is specified in the *physical-name* argument must already exist before you submit the LIBNAME *libref* SASENOAA statement.

<span id="page-8-1"></span>You can specify the following *options* in the LIBNAME *libref* SASENOAA statement.

# **AUTOMAP=REPLACE | REUSE**

specifies whether or not to overwrite the existing XML map file.

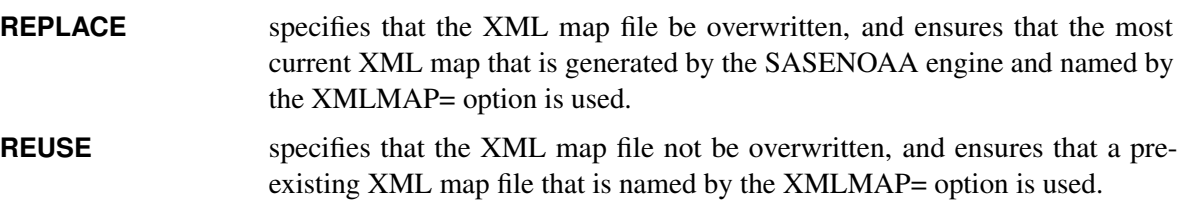

<span id="page-8-2"></span>By default, AUTOMAP=REPLACE. The AUTOMAP= option is used only with the XML format (the default).

# **BBOX='***noaa\_bbox\_coordinates***'**

specifies the coordinates that define the bounding box in the format 'minLon,minLat,maxLon,maxLat'. This option enables you to select the severe weather data that lie within the geographic area bounded by the box that is defined within the intersections of the specified paired sets of parallels and meridians.

# <span id="page-9-0"></span>**CENTER='***noaa\_center\_coordinates***'**

specifies the center coordinates (longitude, latitude) of a geographic area that, when used along with the [RADIUS=](#page-11-0) option, enable you to select the severe weather data from within the circle whose center is at the specified coordinates (CENTER= option) and of the specified radius (RADIUS= option). An example request follows for "Get all nx3tvs occurring on May 6, 2006, within 15 miles of latitude = 32.7 and longitude  $= -102.0$  and return as XML":

```
LIBNAME libref sasenoaa 'physical-name'
        FORMAT=xml
        NOAASET=nx3tvs
        RANGE='20060506:20060507'
        RADIUS='15.0'
        CENTER='-102.0,32.7'
        OUTXML=mytvs;
```
# <span id="page-9-1"></span>**CONNECT=ON | OFF**

specifies whether or not to use the connect method along with the PROXY= option. NOTE: You must use the PROXY= option and specify your proxy server in addition to the CONNECT=ON option when you want to use the connect method. For more information about a secure connection, see the [PROXY=](#page-11-1) option.

# <span id="page-9-2"></span>**DEBUG=ON | OFF**

specifies whether or not to include diagnostic message logging in the SAS log window. This information can be very useful for troubleshooting a problem.

# <span id="page-9-3"></span>**FILTERBY='***noaa\_filterby\_column\_value\_pair***'**

specifies the column name and column value, separated by a colon, to filter the data by. Most often, the column name is WSR\_ID and the column value is one of the NEXRAD III weather station ICAO codes shown in [Table 50.2.](#page-14-0)

# <span id="page-9-4"></span>**FILTERBYCONDITION='***noaa\_filterbyCond\_column\_cond\_pair***'**

specifies the column name and condition value, separated by a colon, to filter the data by. Most often, the column name is WSR\_ID and the condition is AND | OR. An example request follows:

```
LIBNAME libref sasenoaa 'physical-name'
        FORMAT=xml
        NOAASET=nx3hail
        RANGE='20110521:20110522'
        FILTERBY='WSR_ID:KFWS'
        FILTERBYCONDITION='WSR_ID:or'
        OUTXML=byNexR;
```
<span id="page-9-5"></span>See also the [FILTERBY=](#page-9-3) option.

## **FORMAT=XML | KMZ | SHP**

specifies the format of the file to be retrieved from the NOAA SWDI web service. Although this service can report data in many formats, the SASENOAA engine supports only the XML, SHP, and KMZ formats. When you specify FORMAT=XML, the downloaded data file is named by the OUTXML= option and mapped using the fully designated physical filename specified in the XMLMAP= option. Similarly, when you specify FORMAT=KMZ, use the OUTKMZ= and KMZMAP= options to name your results; and when you specify FORMAT=SHP, use the OUTSHP= and SHPMAP= options to name your results. NOTE: Only one format specification is allowed in each SASENOAA LIBNAME statement.

#### <span id="page-10-0"></span>**ID='***noaa\_id\_messageno***'**

specifies the message number to retrieve the complete text of the message for the data set specified in the NOAASET= option. ID numbers can be read from the ID column in the results data set (named in the OUTXML= option) for either the warn or plsr data set. The ID= option is used with either the warn or plsr data set to retrieve the entire message that matches the message number indicated in the ID= option for the desired data set, either the NOAA severe storm warnings (warn data set) or the preliminary local storm reports (plsr data set). See [Example 50.1](#page-21-1) for sample code that shows that the output from the ID= option is placed in the SAS data set named by appending \_M to the member name specified in the OUTXML= option.

#### <span id="page-10-1"></span>**KMZMAP=***noaa\_kmzmapfile*

specifies the fully qualified name of the location where the KMZ map file (zipped KML map file) is automatically stored.

# <span id="page-10-2"></span>**LIMIT=***noaa\_limit*

limits the number of observations in the results data set. Specify a number from 1 to 10,000,000.

## **MAPREF=***noaa\_xmlmapref*

specifies the fileref to use for the map assignment. For an example of the SASENOAA engine that uses the MAPREF= and XMLMAP= options in the FILENAME statement to assign a filename, as in the following, see the section ["Getting Started: SASENOAA Interface Engine"](#page-3-1) on page 3582:

#### **FILENAME MyMap "U:\noaa950\test\gstart.map";**

You can use the MAPREF= and XMLMAP= options to control where the map resides, what you name the map, and how you refer to it with a fileref. You can use the OUTXML= option to name your XML data file. It is placed in the folder that is designated by *physical-name* in your SASENOAA LIBNAME statement, and you can reference it by using the myLib libref. This is shown in the section ["Getting](#page-3-1) [Started: SASENOAA Interface Engine"](#page-3-1) on page 3582, inside the DATA step in the SET statement. The SET statement reads observations from the input data set myLib.GSTART and stores them in a SAS data set named ShearV.

# <span id="page-10-3"></span>**NOAASET=***noaa\_data set\_SWDI\_dsname*

<span id="page-10-4"></span>specifies the name of the NOAA SWDI data set that you want to access. Use one of the following names: nx3tvs, nx3meso, nx3mda, nx3hail, nx3structure, plsr, or warn. For a complete description of each data set, see the section ["Details: SASENOAA Interface Engine"](#page-13-0) on page 3592.

#### **OFFSET=***noaa\_offset*

specifies a starting row number (offset) in the results to use as your first observation in the results data set.

#### <span id="page-11-2"></span>**OUTKMZ=***noaa\_kmzfile*

specifies the name of the file where the KMZ data (FORMAT=KMZ) that are returned from the SWDI web service are stored. It is recommended that you specify the OUTKMZ= option when the FORMAT=KMZ option is specified. In cases where the two options do not correspond, the FORMAT= option overrides the designated OUTKMZ= option.

NOTE: The KMZ format produces a ZIP file whose name contains the corresponding file extension (.kmz). The SASENOAA engine automatically unzips the KMZ file to produce a KML map file. The KMZMAP= option gives the name and location of the resulting .kml file.

#### <span id="page-11-3"></span>**OUTSHP=***noaa\_shpfile*

specifies the name of the file where the SHP data (FORMAT=SHP) that are returned from the SWDI web service are stored. It is recommended that you specify the OUTSHP= option when the FORMAT=SHP option is specified. In cases where the two options do not correspond, the FORMAT= option overrides the designated OUTSHP= option.

NOTE: The SHP format produces a ZIP file whose name contains the corresponding file extension (.shp). The SASENOAA engine automatically unzips the SHP file to produce four Esri map files with the file extensions .dbf, .prj, .shp, and .shx. For example, if OUTSHP=MYSBY and FORMAT=SHP, then the files that contain the SWDI data are named MYSBY.dbf, MYSBY.prj, MYSBY.shp, and MYSBY.shx.

#### <span id="page-11-4"></span>**OUTXML=***noaa\_xmlfile*

specifies the name of the file where the XML data (FORMAT=XML), KMZ data (FORMAT=KMZ), or SHP data (FORMAT=SHP) that are returned from the SWDI web service are stored. When FORMAT=XML, additional SAS data sets are provided by the SASENOAA engine, depending on two options: ID= and STAT=. When an ID= option is also specified, the engine appends \_M to the OUTXML= specification to name the resulting SAS data set that contains the message text that the SWDI web service returns. When the STAT= option is also specified, the engine appends \_S to the OUTXML= specification to name the resulting data set that contains the counts from the statistical operation that is performed.

It is recommended that you specify the OUTXML= option when the FORMAT=XML option is specified. In cases where the two options do not correspond, the FORMAT= option overrides the designated OUTXML= option.

# <span id="page-11-1"></span>**PROXY="***noaa\_proxyserver***"**

specifies which proxy server to use. This option is not required. The specified proxy server is used only when a connection-refused error or a connection-timed-out error occurs. For *noaa\_proxyserver*, specify the server's HTTP address followed by a colon and the port number, and enclose that string in double quotation marks; for example, PROXY="http://inetgw.unx.sas.com:8118". See also the [CONNECT=](#page-9-1) option.

### <span id="page-11-0"></span>**RADIUS='***noaa\_radius***'**

<span id="page-11-5"></span>specifies the search radius (in miles) of the area to retrieve the severe weather data for. The current limit for the search radius is 15 miles. This option must be used with the [CENTER=](#page-9-0) option.

# **RANGE='***noaa\_range***'**

specifies the date range to report severe (past) weather for. The format for *noaa\_range* is 'YYYYMMDD:YYYYMMDD'. The range must fall within the period of record for the desired data set. The NOAA SWDI data web service returns the period of record for the requested data set (in this case, nx3hail) at the following URL:

# **<http://www.ncdc.noaa.gov/swdiws/xml/nx3hail/periodOfRecord>**

It also returns a begin date and end date, giving the available time range of data to choose from. Although the limit for a range is one year, often only a few days of data are requested, unless the STAT= option is used. More than one year is allowed in the RANGE= option when you also use the [STAT=](#page-12-1) option to request the COUNT, which returns only the number of observations in the results data set.

# <span id="page-12-0"></span>**SHPMAP=***noaa\_shpmapfile*

specifies the fully qualified name of the location where the SHP map file (zipped Esri shapefiles) is automatically stored.

# <span id="page-12-1"></span>**STAT='***noaa\_stat\_op***'**

specifies the statistical operation that you want to perform on the requested severe weather data. You can specify one of the following values for *noaa\_stat\_op* within single quotes:

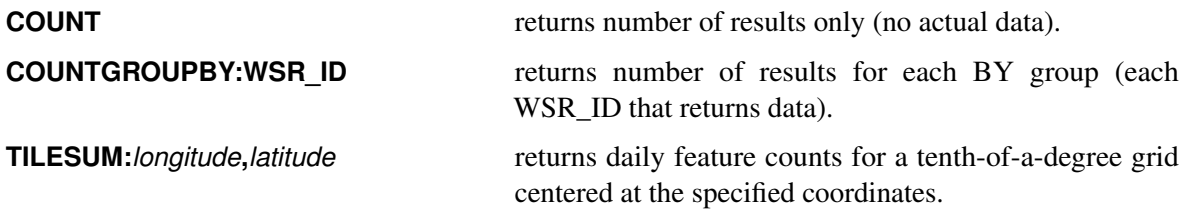

Although the SASENOAA engine automatically checks the statistics to make sure there is a nonzero observation count before requesting the specified data, it is often useful to use the STAT= option to determine the best geographic area and the best date range to retrieve severe weather data that are of the most interest. Output from the STAT= option is placed in the SAS data set named by appending S to the member name specified in the OUTXML= option.

# <span id="page-12-2"></span>**TILE='***noaa\_tile\_coordinates***'**

specifies that you want to search for severe weather data in the geographic area within a 0.1 degree tile that is centered at the specified coordinates (longitude, latitude).

# <span id="page-12-3"></span>**XMLMAP=***noaa\_xmlmapfile*

specifies the fully qualified name of the location where the XML map file is automatically stored.

# <span id="page-13-0"></span>**Details: SASENOAA Interface Engine**

The SASENOAA interface engine enables SAS programmers to access the NOAA Severe Weather Data Inventory (SWDI) data sets. All dates and times are in Greenwich mean time (GMT), and all latitude and longitude values for input parameters and output data are in the World Geodetic System 1984 (WGS84) datum, the standard for geospatial information.

# <span id="page-13-1"></span>**NOAA Severe Weather Data Inventory Data Sets**

The following data sets are supported:

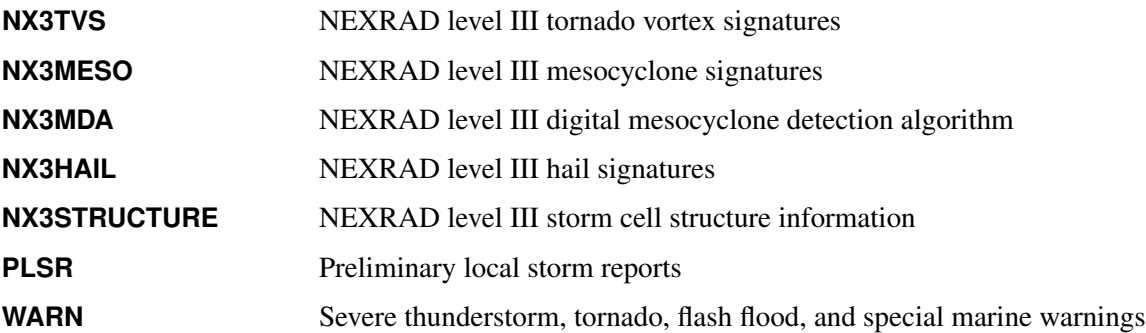

To display details about the available inventory for the NEXRAD level III data sets, enter the following URL in your browser:

# **<http://www.ncdc.noaa.gov/swdiws/xml>**

The result is a list of available SWDI web service data sets, each with a description, begin date, end date, tile summary allowed (yes or no), and ID query allowed (yes or no). The web page at the following URL describes the column definitions and units for each NEXRAD III product and includes a discussion about accuracy:

**<http://www.ncdc.noaa.gov/swdiws/csv/nx3hail:inv>**

# <span id="page-13-2"></span>**NOAA NEXRAD Sites and Their ICAO Codes and Coordinates**

A list of the NEXRAD sites and their corresponding WSR\_ID codes, also known as International Civil Aviation Organization (ICAO) codes, is given in [Table 50.2.](#page-14-0) For examples of how to use this important BY variable, WSR\_ID, to subset and gather statistics about NOAA SWDI data, see [Example 50.6](#page-28-0) and [Example 50.4.](#page-26-0)

<span id="page-14-0"></span>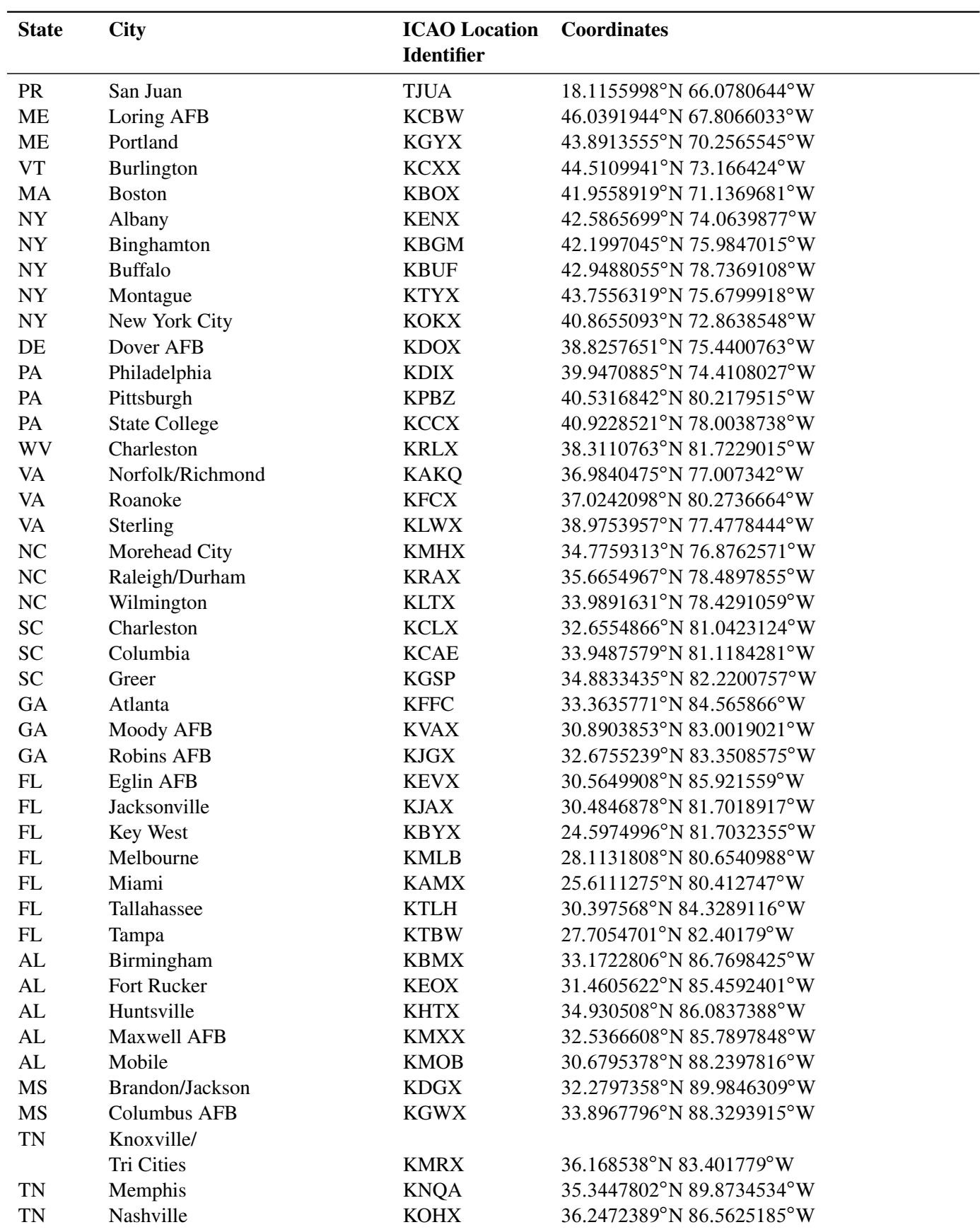

**Table 50.2** List of NEXRAD Sites and Their Coordinates

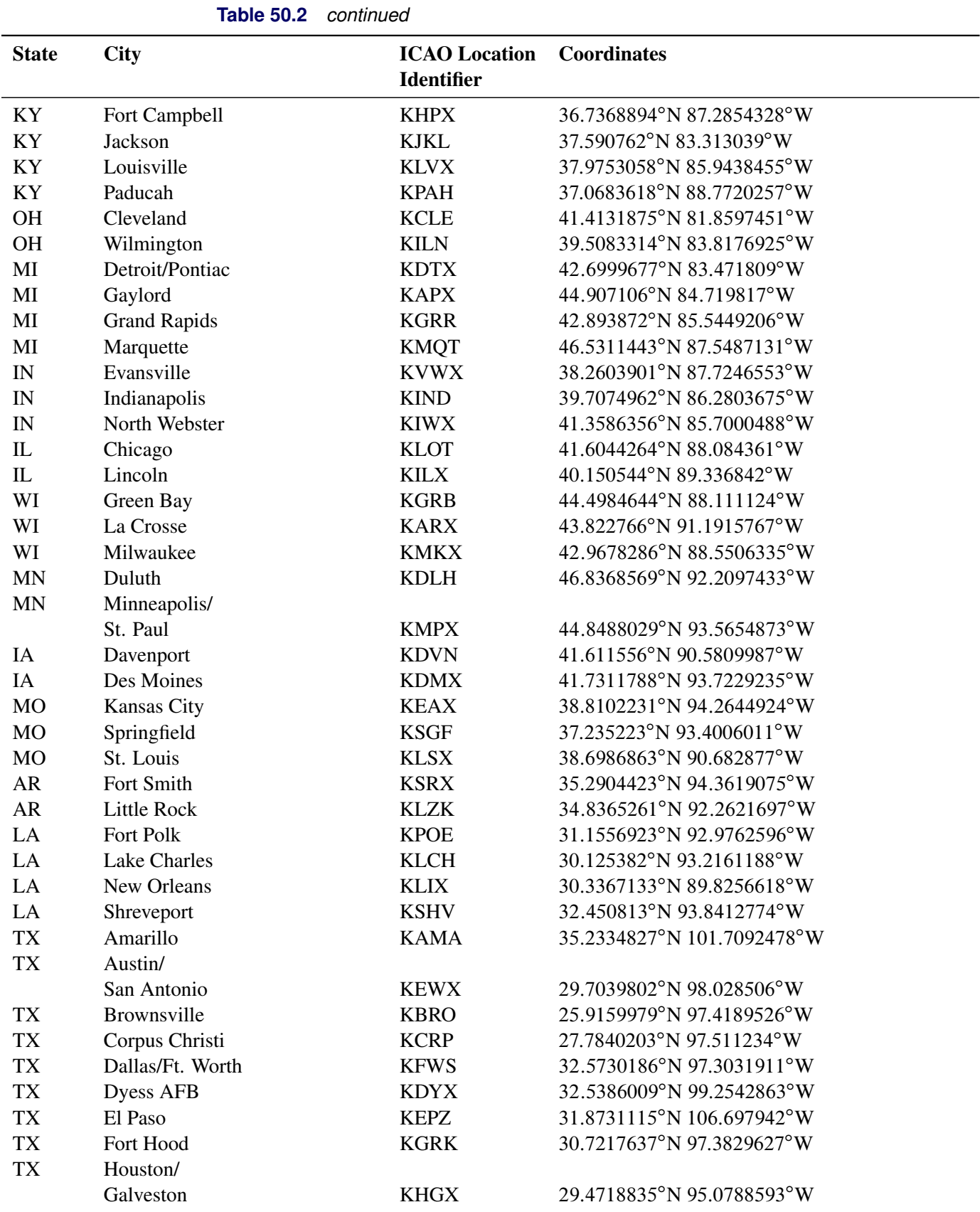

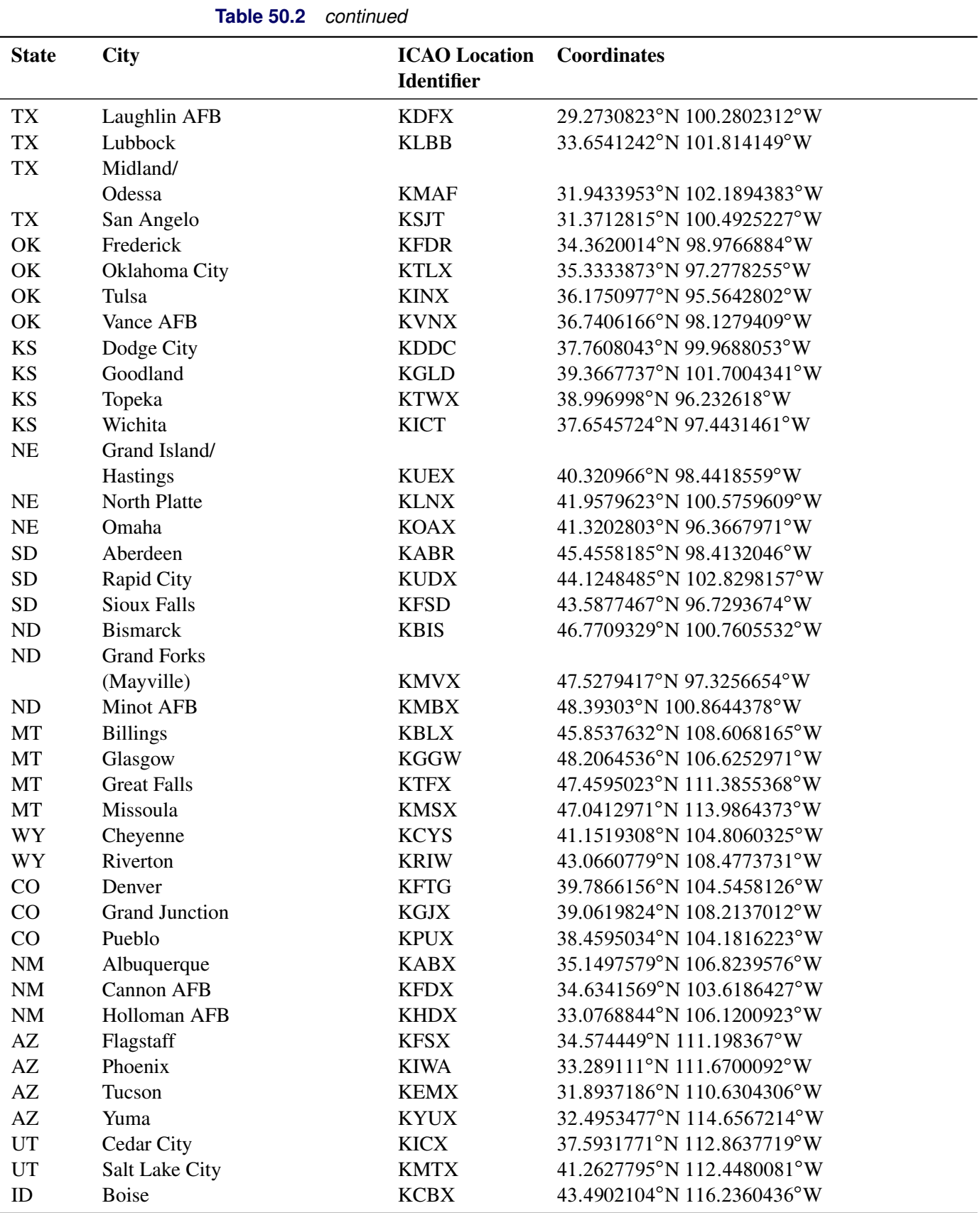

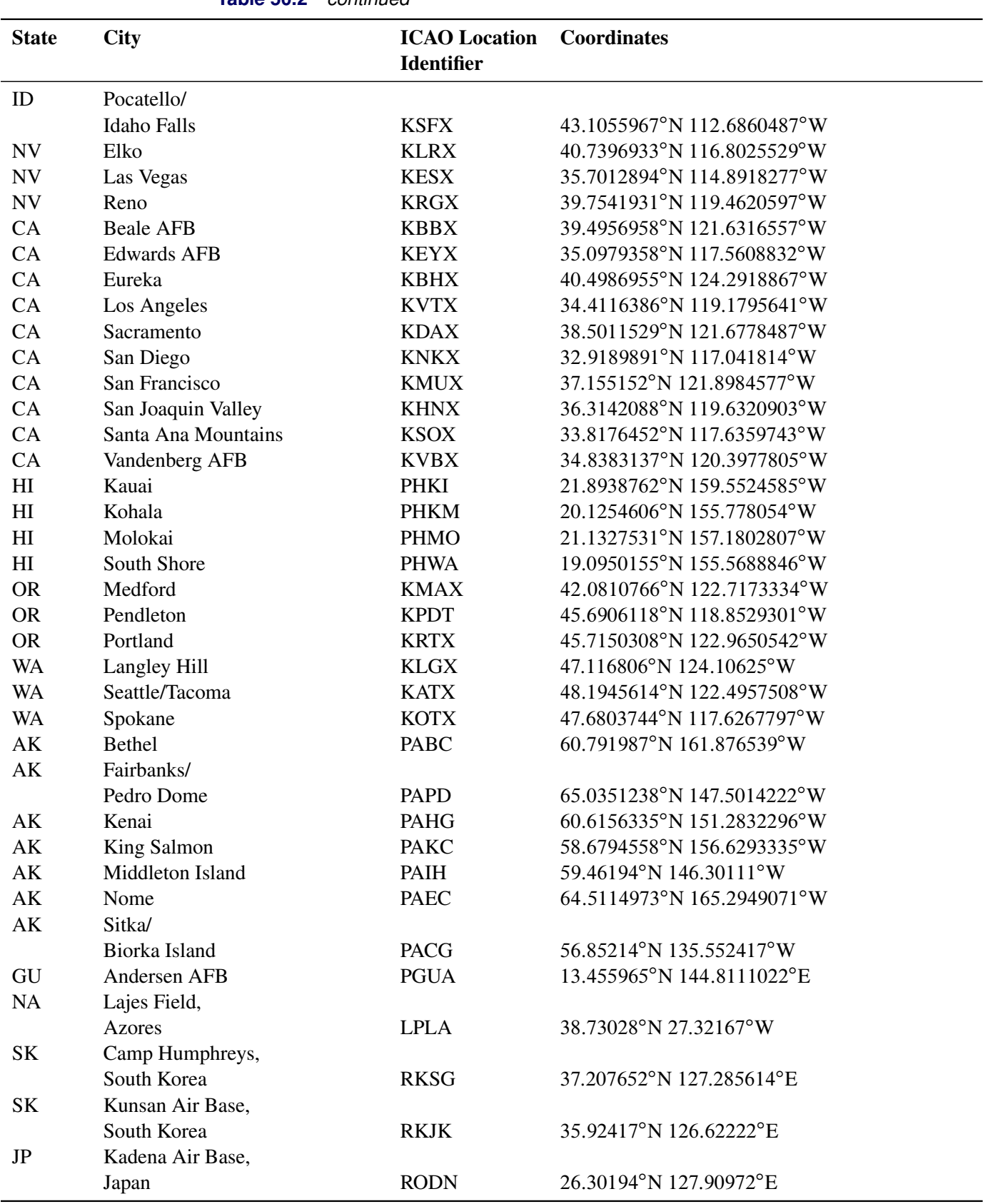

# **Table 50.2** *continued*

# <span id="page-18-0"></span>**SAS Output Data Set**

You can use a SAS DATA step to write the selected NOAA Severe Weather Data Inventory data to a SAS data set. This enables you to use SAS software to easily perform data analysis. If you specify the name of the output data set in the DATA statement, the SAS engine supervisor creates a SAS data set that has the specified name in either the SAS Work library or, if specified, the SAS User library.

The contents of the SAS data sets are described in the section ["Examples: SASENOAA Interface Engine"](#page-21-0) on page 3600 and summarized in [Table 50.3](#page-18-1) through [Table 50.7.](#page-19-0) Each type of SWDI data set contains its own columns and variables, and the resulting SAS data set is named by the OUTXML= option specification. When the ID= option is used, another SAS data set is created with \_M appended to the original data set name, and if the STAT= option is used, then another data set is created with \_S appended to the original data set name.

You can use the PRINT and CONTENTS procedures to print your output data set and its contents. Alternatively, you can view your SAS output observations by opening the desired output data set in a SAS Explorer window. You can also use the SQL procedure with your SASENOAA engine libref to create a custom view of your data.

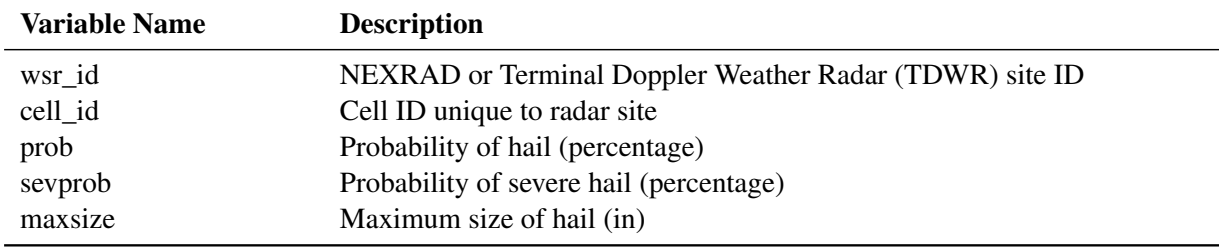

#### <span id="page-18-1"></span>**Table 50.3** NX3HAIL NEXRAD Level III Hail Data Set

#### **Table 50.4** NX3MESO NEXRAD Level III Legacy Mesocyclone Data Set

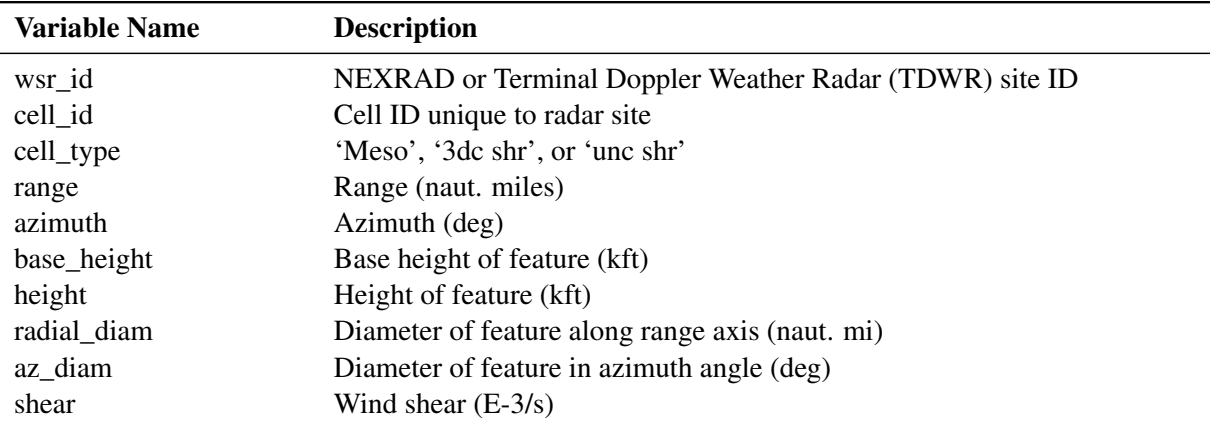

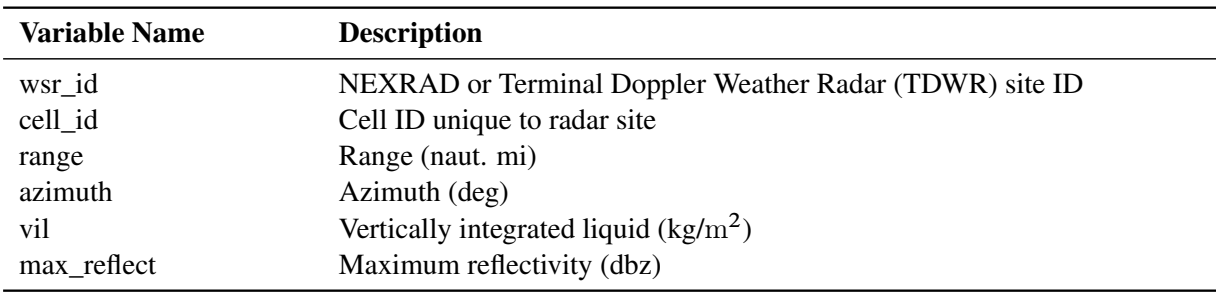

# **Table 50.5** NX3STRUCTURE NEXRAD Level III Storm Structure Data Set

# **Table 50.6** NX3TVS NEXRAD Level III Tornado Vortex Signature Data Set

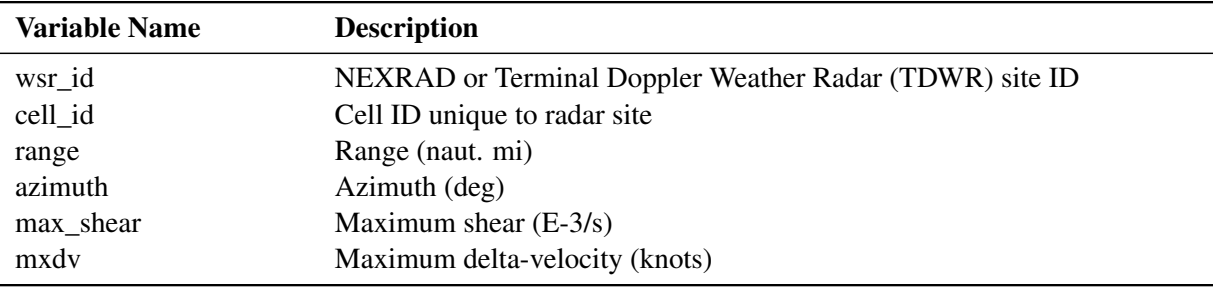

# <span id="page-19-0"></span>**Table 50.7** NX3MDA NEXRAD Level III Digital Mesocyclone Detection Algorithm Data Set

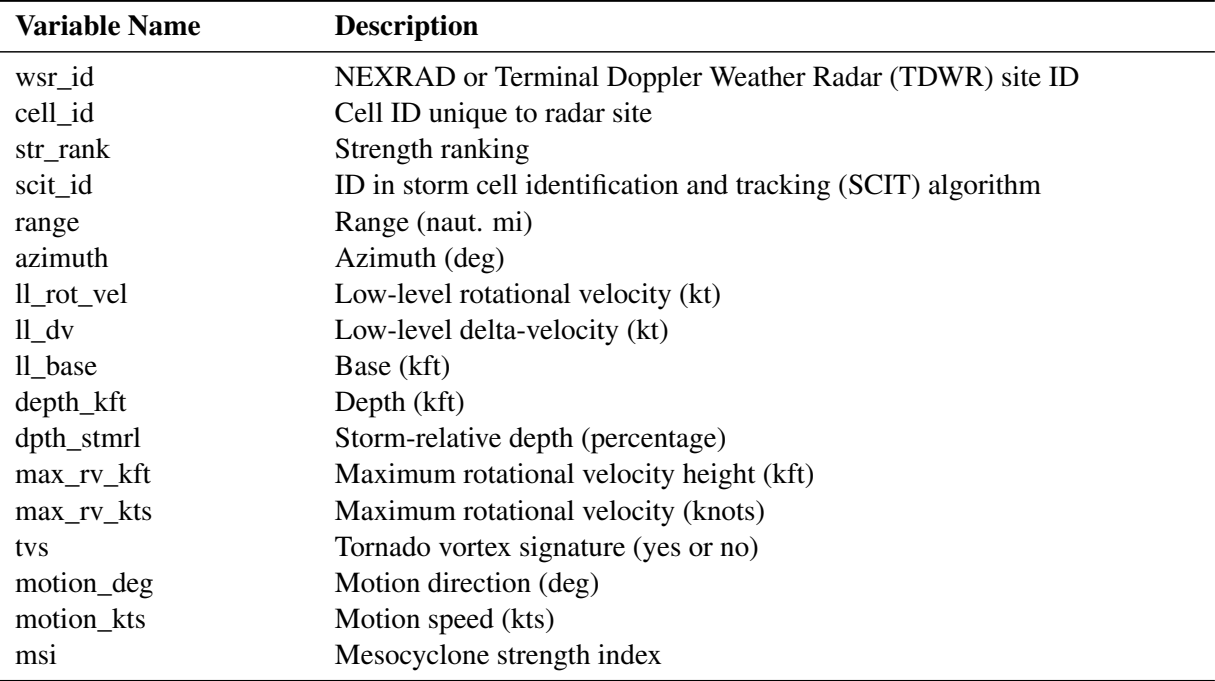

The storm cell identification and tracking (SCIT) algorithm is an enhanced WSR-88D algorithm that is outside the scope of this chapter, but this section briefly summarizes some of the variables in the NX3MDA data set. Storm-relative depth is the ratio (expressed in percentage) of meso-depth divided by the storm depth as determined by the SCIT algorithm's cell. Strength ranking and mesocyclone strength index (MSI) are nondimensional numbers that provide a way to determine the 3D-integrated intensity value of the detection.

Max\_rv\_kft is the height (in kilofeet) at which maximum rotational velocity was detected; it might or might not be associated with the lowest radar elevation angle. Max\_rv\_kts is the rotational velocity in knots; it might or might not be associated with the lowest radar elevation angle. The variables ll\_rot\_vel, ll\_dv, and ll\_base are always associated with the lowest elevation angle, so max\_ and ll\_ values are sometimes identical.

# <span id="page-20-0"></span>**SAS OUTXML File**

The SAS XML (XML format) data that are returned by the NOAA SWDI web service are placed in a file that is named by the OUTXML= option. The SASENOAA interface engine creates a separate XML file for each SAS data set that is created. By default, OUTXML=NOAA, which creates a file named NOAA.xml in the current working directory. The SAS data set created when the XML data are read into SAS is placed in the folder specified by the physical path in the LIBNAME libref SASENOAA statement, which is described in the section "The LIBNAME *libref* [SASENOAA Statement"](#page-8-0) on page 3587. The name that you specify in the OUTXML= option is also used to form the names of other data sets, but a suffix is added to the name to maintain the identity of the file, such as \_M for the message file data set (ID= option) and \_S for the statistics results data set (STAT= option).

# <span id="page-20-1"></span>**SAS XML Map File**

The XML map that (by default) is automatically created is assigned the full pathname that is given by the XMLMAP= option in your LIBNAME *libref* SASENOAA statement. The map file is either reused (not overwritten) if you specify AUTOMAP=REUSE or overwritten by a new map if you specify AU-TOMAP=REPLACE (the default). The SASENOAA interface engine invokes the XMLV2 engine to create the map and to read the data into SAS.

# <span id="page-20-2"></span>**Virtual Globe Mapping Output and ZIP Files**

When you specify the FORMAT=KMZ option, the SASENOAA interface engine requests the SWDI data in KMZ format. This results in the retrieval of a zipped KML file, which is then unzipped, saved with the .kml extension, and named by the OUTKMZ= option. In addition, the corresponding KMZ file is saved in the location specified by the fully qualified filename given in the KMZMAP= option. You can then use virtual globe software provided by Google Maps to import your KML data so that you can visualize the results both geospatially and timewise by holding the mouse pointer over each data point to see the variable values that correspond to the requested NOAA data set.

When you specify the FORMAT=SHP option, the SASENOAA engine requests the SWDI data in SHP format. This results in the retrieval of a zipped SHP file, which is then unzipped; the four resulting files are saved with the extensions .dbf, .prj, .shp, and .shx and named by the OUTSHP= option. In addition, the corresponding SHP ZIP file is saved in the location that is specified by the fully qualified filename given in the SHPMAP= option. You can then use virtual globe software such as SAS Bridge for Esri or use PROC MAPIMPORT and PROC GMAP to map your results.

#### **SAS KMZ Map File**

The KMZ map (by default) is automatically created and placed in the file that is named by the fully qualified filename specified in the KMZMAP= option of the LIBNAME *libref* SASENOAA statement. The SASENOAA interface engine invokes PROC HTTP to create the map and to read the KMZ data into SAS.

# **SAS OUTKMZ File**

The SAS KMZ (zipped KML format) data that are returned by the NOAA SWDI web service are placed in a file that is named by the OUTKMZ= option. The SASENOAA interface engine unzips the KMZ file and creates a separate KML file for each SASENOAA engine libref. The SAS KML data file is given the name specified by the OUTKMZ= option and is placed in the location that is specified by the *physical-name* in your LIBNAME *libref* SASENOAA statement, which is described in the section ["The LIBNAME](#page-8-0) *libref* [SASENOAA Statement"](#page-8-0) on page 3587.

# **SAS OUTSHP File**

The SAS SHP (zipped Esri shapefiles format) data that are returned by the NOAA SWDI web service are placed in a file that is named by the OUTSHP= option. The SASENOAA interface engine creates a separate SHP ZIP file for each SASENOAA engine libref. The SASENOAA engine unzips the SHP data file, creating four files that are given the name specified by the OUTSHP= option plus the four file extensions (.dbf, .prj, .shp, and .shx). The four files are saved in the location that is specified by the *physical-name* in your LIBNAME *libref* SASENOAA statement, which is described in the section ["The LIBNAME](#page-8-0) *libref* [SASENOAA Statement"](#page-8-0) on page 3587.

## **SAS SHP Map File**

The SHP map (by default) is automatically created and placed in the file that is named by the fully qualified filename specified in the SHPMAP= option of the LIBNAME *libref* SASENOAA statement. The SASENOAA interface engine invokes PROC HTTP to create the map and to read the SHP data into SAS.

# <span id="page-21-0"></span>**Examples: SASENOAA Interface Engine**

# <span id="page-21-1"></span>**Example 50.1: Retrieving Severe Storm Warning Data with ID= Option for a Specific Date**

This example shows how to use the RANGE= option to retrieve severe storm warning data for a specific date. It also shows how to use the ID= option to read the message text for one ID (ID='397190'). When the ID= option is used, there are two output data sets. The first data set consists of the warning results data (named C1nco in the OUTXML= option), which contain the actual list of storm warnings for the date range that is specified in the RANGE= option. The second data set, C1nco M, contains the text of the message ID specified in the ID= option, which in this example is 397190.

The output of the PRINT procedure for the Myc1nco data set is shown in [Output 50.1.1.](#page-22-0)

```
options validvarname=any;
title 'Retrieve Warning Data with ID= Option for May 5, 2006';
libname _all_ clear;
libname mylib "U:\noaa940\doc\";
libname noaa sasenoaa "U:\noaa940\test\"
  noaaset=warn
  id='397190' /* create c1nco_m data set */
  range='20060505:20060506'
  outXml=c1nco /* create c1nco data set */
  automap=replace
  mapref=MyMap
  xmlmap="U:\noaa940\test\c1nco.map"
  format=xml;
data mylib.myc1nco;
  set noaa.c1nco;
run;
proc contents data=mylib.myc1nco; run;
proc print data=mylib.myc1nco(obs=5); run;
```
**Output 50.1.1** NOAA Severe Storm Warnings with ID= Option for May 5, 2006

<span id="page-22-0"></span>

| <b>Obs</b> | ztime start | ztime end                                                       | id warningtype      | issuewfo messageid |       |
|------------|-------------|-----------------------------------------------------------------|---------------------|--------------------|-------|
|            |             | 1 2006-05-04T11:57:00 2006-05-05T05:45:00 397088 FLASH FLOOD    |                     | <b>KSGF</b>        | 41157 |
|            |             | 2 2006-05-04T22:50:00 2006-05-05T00:15:00 397156 SPECIAL MARINE |                     | KI IX              | 42251 |
|            |             | 3 2006-05-04T22:50:00 2006-05-05T00:15:00 397157 SPECIAL MARINE |                     | KI IX              | 42251 |
|            |             | 4 2006-05-04T23:07:00 2006-05-05T00:00:00 397161 SEVERE         | <b>THUNDERSTORM</b> | <b>KSHV</b>        | 42307 |
|            |             | 5 2006-05-04T23:10:00 2006-05-05T00:00:00 397162 SEVERE         | THUNDERSTORM        | K JAN              | 42310 |

**Retrieve Warning Data with ID= Option for May 5, 2006**

**Obs shape**

**1** POLYGON ((-95.02 37.64, -95.02 37.02, -94.57 37.03, -94.59 36.52, -94.1 36.51, -94.12 37.62, -95.02 37.64))

**2** POLYGON ((-90.06 29.34, -89.8 29.15, -89.55 29.26, -89.61 29.27, -89.6 29.35, -89.67 29.31, -89.77 29.33, -89.75 29.41, -89.81 29.43, -89.83 29.49, -89.93 29.51, -89.94 29.48, -90.07 29.55, -90.17 29.51, -90.06 29.43, -90.06 29.34))

**3** POLYGON ((-90.06 29.34, -89.8 29.15, -89.55 29.26, -89.61 29.27, -89.6 29.35, -89.67 29.31, -89.77 29.33, -89.75 29.41, -89.81 29.43, -89.83 29.49, -89.93 29.51, -89.94 29.48, -90.07 29.55, -90.17 29.51, -90.06 29.43, -90.06 29.34))

**4** POLYGON ((-94.09 31.63, -94.04 31.6, -93.95 31.6, -93.93 31.61, -93.84 31.6, -93.8 31.71, -93.84 31.78, -94.11 31.78, -94.13 31.63, -94.09 31.63))

**5** POLYGON ((-91.57 33.33, -91.73 33.01, -91.17 33.02, -91.14 33.07, -91.2 33.14, -91.09 33.16, -91.14 33.29, -91.57 33.33))

The data sets, C1nco and C1nco M, reside in the test folder, because that is the physical path given in the SASENOAA LIBNAME statement inside the double quotes:

**libname noaa sasenoaa "U:\noaa940\test\"**

NOTE: The DATA step that creates the Mylib.Myc1nco data set reads only the C1nco data into the document folder that is specified by the Mylib libref:

**libname mylib "U:\noaa940\doc\";**

But the other data set, which contains the message text data set, C1nco\_M, is not copied into the document folder; instead it remains in the test folder where it was originally created by the SASENOAA engine. You could also copy it into the document folder using the following code:

```
libname myMes "U:\noaa940\test\";
data mylib.myc1nco_M;
   set myMes.c1nco_M;
run;
```
You should not use the SASENOAA engine libref (NOAA) to access the already created SAS data set C1nco\_M, because the message results were already placed in that data set automatically when you ran the example code to download the XML from the SWDI web service. The ID= option causes the SASENOAA engine to create the second data set, C1nco\_M. After you read the data into SAS, you should use the normal Base SAS engine to access the resulting SAS data sets, by using the myMes libref in the SET statement that invokes the Base SAS engine.

# <span id="page-23-0"></span>**Example 50.2: Retrieving a Preliminary Local Storm Report by Using a Bounding Box**

This example shows how to use a bounding box (by specifying the BBOX= option) to define the geographic area to retrieve a preliminary local storm report (PLSR) starting May 5 and ending May 10 (not including May 10). The output is shown in [Output 50.2.1](#page-24-1) for the data set My8bb and in [Output 50.2.2](#page-24-2) for the data set My8bb\_M.

```
options validvarname=any;
title 'Retrieve the NOAA SWDI PLSR Data for a Bounding Box';
libname _all_ clear;
libname mylib "U:\noaa940\doc\";
libname noaa sasenoaa "U:\noaa940\test\"
  noaaset=plsr
   range='20060505:20060510'
  bbox='-91,30,-90,31'
   id='427200'
   outXml=my8BB
   automap=replace
   mapref=MyMap
   xmlmap="U:\noaa940\test\my8BB.map"
   format=xml
   ;
```

```
data mylib.PLSRbb;
   set noaa.my8BB;
run;
proc contents data=mylib.PLSRbb; run;
proc print data=mylib.PLSRbb; run;
```
<span id="page-24-1"></span>**Output 50.2.1** Preliminary Local Storm Report for a Bounding Box with the RANGE= Option

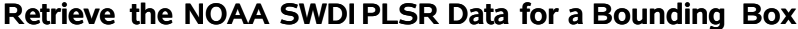

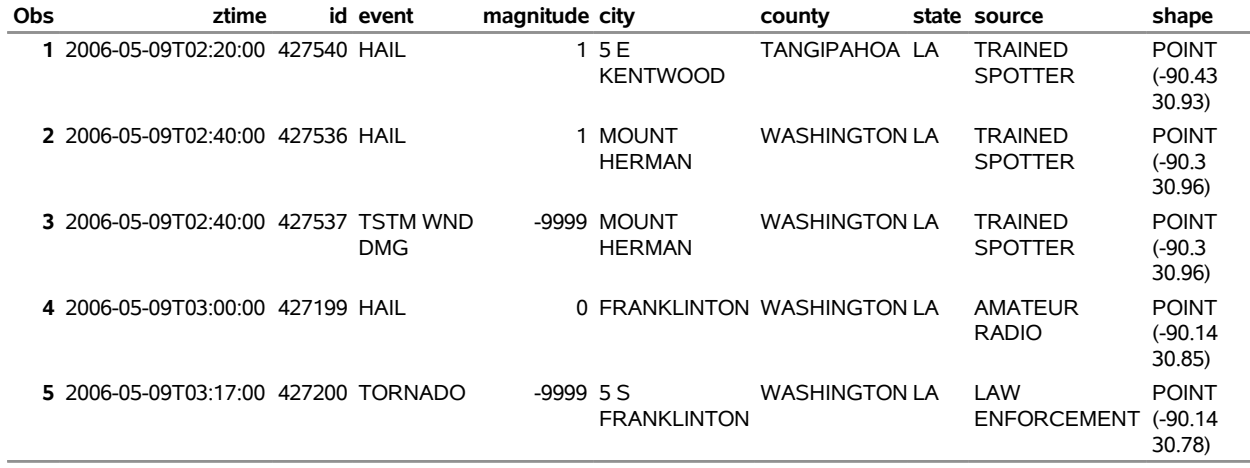

The RANGE= option selects only the storm reports for dates from May 5 to May 10, 2006 (not including May 10), and the BBOX= option limits the data returned to the geographic area defined by the intersection of the specified coordinates: minimum longitude, minimum latitude, maximum longitude, and maximum latitude. The ID='427200' option returns additional data in the SAS data set my8bb M for the storm event that has that ID, and the results can be viewed using the following sample code. NOTE: The SASENOAA engine appends \_M to the name specified in the OUTXML= option for these additional data.

```
libname myreport "U:\noaa940\test\";
```

```
proc contents data=myreport.my8bb_m; run;
proc print data=myreport.my8bb_m; run;
```
**Output 50.2.2** Preliminary Local Storm Report for Tornado Event, ID=427200

**Retrieve the NOAA SWDI PLSR Data for a Bounding Box**

| Obs remarks                                                                 |  |
|-----------------------------------------------------------------------------|--|
| 1 TORNADO MOVED ACROSS HWY 25 BLEW TWO CARS IN THE DITCH AND DEBRIS ON HWY. |  |

# <span id="page-24-0"></span>**Example 50.3: Retrieving Mesocyclone Data for a Specific Date**

This example shows how to retrieve mesocyclone data for a specific date. The NX3MESO legacy database displays information about the existence and nature of rotations associated with thunderstorms. Numerical output includes the azimuth, range, and height of the mesocyclone. [Output 50.3.1](#page-25-0) shows the NX3MESO data for RANGE='20060505:20060506'. NOTE: The end date, May 6, 2006, is exclusive of the data.

```
title 'Mesocyclone Data for May 5, 2006';
libname _all_ clear;
options validvarname=any;
libname mylib "U:\noaa940\doc\";
libname noaa sasenoaa "U:\noaa940\test\"
   noaaset=nx3meso
  range='20060505:20060506' /* stat='countGroupBy:WSR_ID' */
  outxml=c3nco
   automap=replace
  mapref=MyMap
   xmlmap="U:\noaa940\test\c3nco.map"
   format=xml
   ;
data mylib.myc3nco;
   set noaa.c3nco;
run;
proc contents data=mylib.myc3nco; run;
proc print data=mylib.myc3nco(obs=10); run;
```
**Output 50.3.1** Mesocyclone Data for May 5, 2006

<span id="page-25-0"></span>

| Obs            |                                                       |      |                |             |     |     | ztime wsr id cell id cell type range azimuth base height |                                               |
|----------------|-------------------------------------------------------|------|----------------|-------------|-----|-----|----------------------------------------------------------|-----------------------------------------------|
|                | 1 2006-05-05T00:00:45 KLBB                            |      | S0             | UNC SHR     | 73  | 223 | 13.5                                                     |                                               |
|                | 2 2006-05-05T00:00:45 KLBB                            |      | G <sub>0</sub> | UNC SHR     | 53  | 226 | 15.0                                                     |                                               |
|                | 3 2006-05-05T00:00:45 KLBB                            |      | P <sub>0</sub> | <b>MESO</b> | 122 | 165 | 16.5                                                     |                                               |
|                | 4 2006-05-05T00:00:54 KFWS                            |      | R4             | UNC SHR     | 59  | 224 | 17.1                                                     |                                               |
|                | 5 2006-05-05T00:00:59 KDYX A2                         |      |                | UNC SHR     | 114 | 247 | 16.3                                                     |                                               |
| 6              | 2006-05-05T00:00:59 KDYX Y0                           |      |                | UNC SHR     | 97  | 183 | 23.2                                                     |                                               |
|                | 7 2006-05-05T00:01:55 KIND                            |      | <b>NULL</b>    | UNC SHR     | 15  | 125 | 0.9                                                      |                                               |
|                | 8 2006-05-05T00:01:57 KEWX L1                         |      |                | <b>MESO</b> | 93  | 319 | 15.5                                                     |                                               |
|                | 9 2006-05-05T00:01:57 KEWX L1                         |      |                | UNC SHR     | 97  | 317 | 16.4                                                     |                                               |
|                | 10 2006-05-05T00:01:57 KEWX L1                        |      |                | UNC SHR     | 103 | 316 | 17.8                                                     |                                               |
|                |                                                       |      |                |             |     |     |                                                          |                                               |
|                | Obs top height height radial diam az diam shear shape |      |                |             |     |     |                                                          |                                               |
| 1              | 13.5                                                  | 13.5 | 1.8            | 3.7         |     |     |                                                          | 8 POINT (-102.798000555293 32.7586300599108)  |
| $\overline{2}$ | 15.0                                                  | 15.0 | 2.0            | 3.7         |     |     |                                                          | 7 POINT (-102.569931348078 33.0369811650688)  |
| 3              | 21.5                                                  | 16.5 | 1.9            | 4.2         |     |     |                                                          | 9 POINT (-101.197496803559 31.6843740429353)  |
| 4              | 17.1                                                  | 17.1 | 4.0            | 3.2         |     |     |                                                          | 32 POINT (-98.1051400587857 31.861696176778)  |
| 5              | 16.3                                                  | 16.3 | 2.0            | 3.4         |     |     |                                                          | 9 POINT (-101.306015945194 31.7772827698164)  |
| 6              | 23.2                                                  | 23.2 | 1.5            | 6.9         |     |     |                                                          | 6 POINT (-99.3523385786414 30.9200780684841)  |
| 7              | 0.9                                                   | 0.9  | 2.3            | 1.1         |     |     |                                                          | 76 POINT (-86.0151526678541 39.5642056660823) |
| 8              | 24.7                                                  | 20.0 | 5.7            | 7.6         |     |     |                                                          | 12 POINT (-99.2095322445991 30.8712677231185) |

**Mesocyclone Data for May 5, 2006**

The results are sorted by the ztime variable, along with WSR\_ID, which is a BY variable that can be

**9** 16.4 16.4 5.3 7.6 5 POINT (-99.3092294394828 30.8829373004521) **10** 17.8 17.8 2.0 2.2 8 POINT (-99.4144574037648 30.9345286761316) referenced in the STAT= option (such as STAT='COUNTGROUPBY:WSR\_ID') or in the FILTERBY= option (such as FILTERBY='WSR\_ID:KBLX'). For a list of possible values for WSR\_ID, see the ICAO Location Identifiers column in [Table 50.2.](#page-14-0)

# <span id="page-26-0"></span>**Example 50.4: Retrieving Hail Data for One Weather Station**

This example shows how to use the FILTERBY= and FILTERBYCONDITION= options to retrieve the data for one weather station (WSR\_ID=KFWS) by using the hail storm data from the NX3HAIL database for May 21, 2011. The output is shown in [Output 50.4.1.](#page-26-1)

```
options validvarname=any;
title 'Retrieve NX3HAIL Data for WSR_ID=KFWS on May 21, 2011';
libname _all_ clear;
libname mylib "U:\noaa940\doc\";
libname noaa sasenoaa "U:\noaa940\test\"
  noaaset=nx3hail
   range='20110521:20110522'
   filterBy='WSR_ID:KFWS'
   filterByCondition='WSR_ID:or'
   outXml=myCby
   automap=replace
   mapref=MyMap
   xmlmap="U:\noaa940\test\myCby.map"
   format=XML
   ;
data mylib.HAILbyC;
   set noaa.myCby;
run;
proc contents data=mylib.HAILbyC; run;
proc print data=mylib.HAILbyC(obs=10); run;
```
<span id="page-26-1"></span>**Output 50.4.1** Severe Hail Storm Data Using FILTERBY= Option for Weather Station KFWS on May 21, 2011

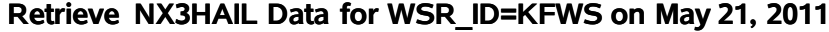

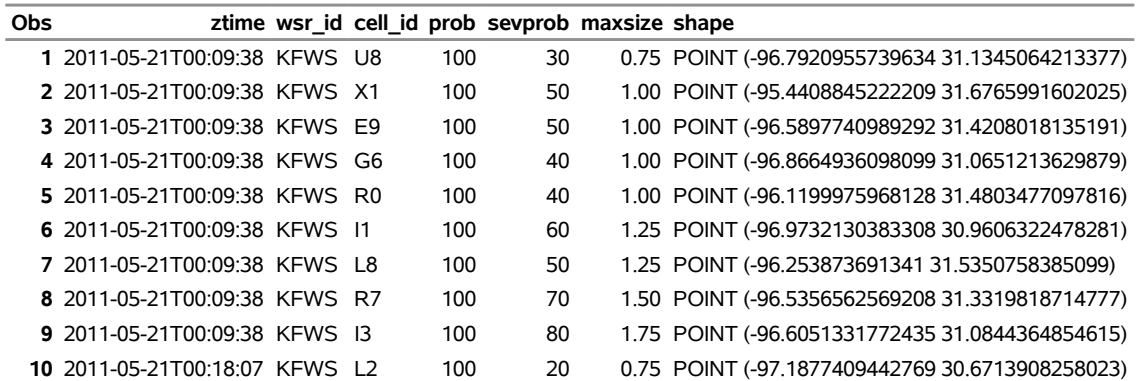

You can see that the output data set, myCby, returns only the data for WSR\_ID='KFWS' because of the FILTERBY= and FILTERBYCONDITION= options.

# <span id="page-27-0"></span>**Example 50.5: Retrieving Tornado Vortex Signature Data within a Distance Specified by a Center and a Radius**

When you specify NOAASET=NX3TVS, you retrieve data that show an intense gate-to-gate azimuthal shear associated with tornadic-scale rotation. This example shows how to search the NX3TVS database by using the RADIUS= and CENTER= options to retrieve tornado vortex signature data for the date range from May 5 to May 16, 2006. The output is shown in [Output 50.5.1.](#page-27-1)

```
options validvarname=any;
title 'Tornado Vortex Signatures with CENTER= and RADIUS= Options for a Date Range';
libname _all_ clear;
libname mylib "U:\noaa940\doc\";
libname noaa sasenoaa "U:\noaa940\test\"
  noaaset=nx3tvs
  range='20060505:20060516'
  radius='15.0'
   center='-102.0,32.7'
   outxml=my2CR
   automap=replace
   mapref=MyMap
   xmlmap="U:\noaa940\test\my2CR.map"
   format=xml
   ;
data mylib.TVS2CR;
   set noaa.my2CR;
run;
proc contents data=mylib.TVS2CR; run;
proc print data=mylib.TVS2CR(obs=10); run;
```
**Output 50.5.1** NX3TVS Data Search Using CENTER= and RADIUS= Options

# **Tornado Vortex Signatures with CENTER= and RADIUS= Options for a Date Range**

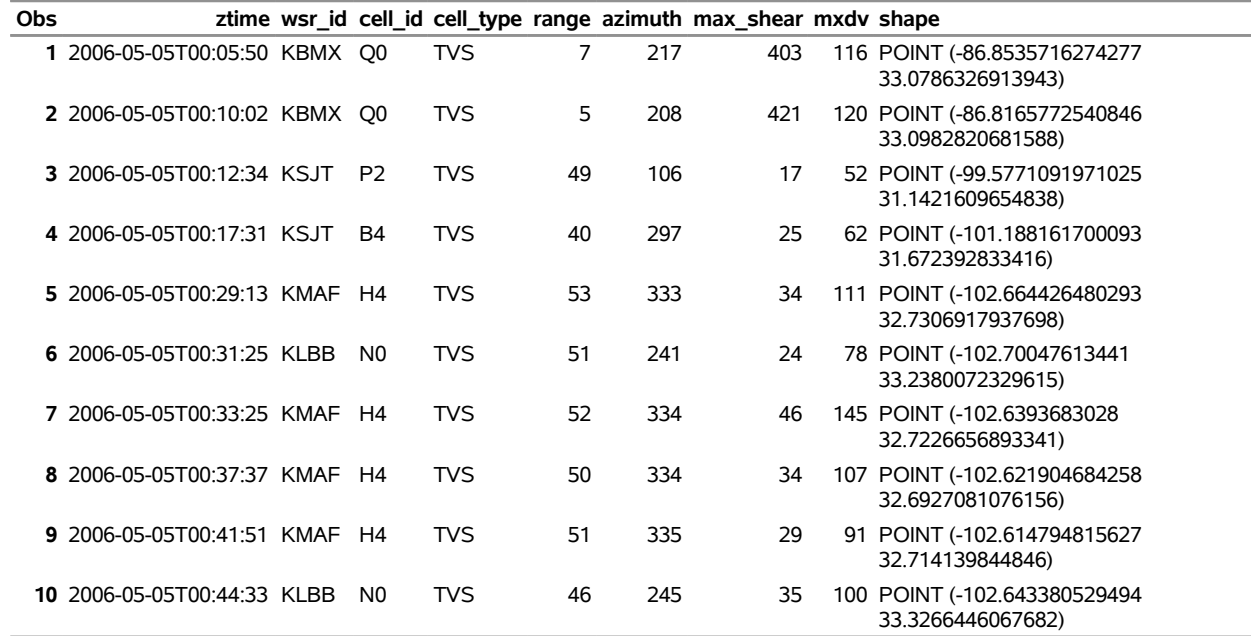

# <span id="page-28-0"></span>**Example 50.6: Retrieving Digital Mesocyclone Detection Algorithm Data for a Specific Date**

The digital mesocyclone detection algorithm data (NX3MDA) are the successor to the legacy mesocyclone data (NX3MESO) and are designed to display information about the existence and nature of rotations associated with thunderstorms. Numerical output includes the azimuth, range, and height of the mesocyclone. This example retrieves these data for June 8, 2016. The first 10 observations are shown in [Output 50.6.1.](#page-29-0)

```
options validvarname=any;
title 'Digital Mesocyclone Detection Algorithm Data for June 8, 2016';
libname _all_ clear;
libname mylib "U:\noaa940\doc\";
libname noaa sasenoaa "U:\noaa940\test\"
  noaaset=nx3mda
   range='20160608:20160609'
   stat='countGroupBy:WSR_ID' /* need this to create c9nco_S */
  outXml=c9nco
   automap=replace
  mapref=MyMap
   xmlmap="U:\noaa940\test\c9nco.map"
   format=xml
   ;
```
**data mylib.myc9nco;**

```
set noaa.c9nco;
run;
proc contents data=mylib.myc9nco; run;
proc print data=mylib.myc9nco(obs=10); run;
```
**Output 50.6.1** Digital Mesocyclone Detection Algorithm Data for June 8, 2016

| <b>Obs</b> |                             |        |           |    |     | ztime wsr id cell id str rank scit id range azimuth II rot vel II dv II base depth kft |    |               |               |
|------------|-----------------------------|--------|-----------|----|-----|----------------------------------------------------------------------------------------|----|---------------|---------------|
|            | 1 2016-06-08T00:01:10 KBOX  | 955 3  | F5        | 88 | 49  | 17                                                                                     | 17 | 10            | 13            |
|            | 2 2016-06-08T00:01:10 KBOX  | 956 3  | F5        | 91 | 48  | 17                                                                                     | 19 | 11            | 18            |
|            | 3 2016-06-08T00:01:14 KCXX  | 497 7L | D6        | 14 | 86  | 51                                                                                     | 30 | $\mathcal{P}$ | $\mathcal{P}$ |
|            | 4 2016-06-08T00:05:22 KCXX  | 117.5  | D6        | 13 | 107 | 38                                                                                     | 54 |               | $\mathcal{P}$ |
|            | 5 2016-06-08T00:08:07 KDEN  | 183.3  | X1        | 20 | 242 | 14                                                                                     | 14 | 5             | 19            |
|            | 6 2016-06-08T00:08:55 KRIW  | 614 71 | <b>B6</b> | 34 | 276 | 48                                                                                     | 41 | 3             | 6             |
|            | 7 2016-06-08T00:09:20 KFPZ  | 788 6  | A6        | 76 | 33  | 31                                                                                     | 62 | 8             | 11            |
|            | 8 2016-06-08T00:10:20 KBOX  | 956 3  | F5        | 93 | 49  | 14                                                                                     | 20 | 11            | 18            |
|            | 9 2016-06-08T00:10:59 KDEN  | 203 3  | X1        | 20 | 242 | 17                                                                                     | 16 | 5             | 19            |
|            | 10 2016-06-08T00:10:59 KDEN | 204.3  | X1        | 18 | 232 | 30                                                                                     | 26 | 10            | 12            |
|            |                             |        |           |    |     |                                                                                        |    |               |               |

**Digital Mesocyclone Detection Algorithm Data for June 8, 2016**

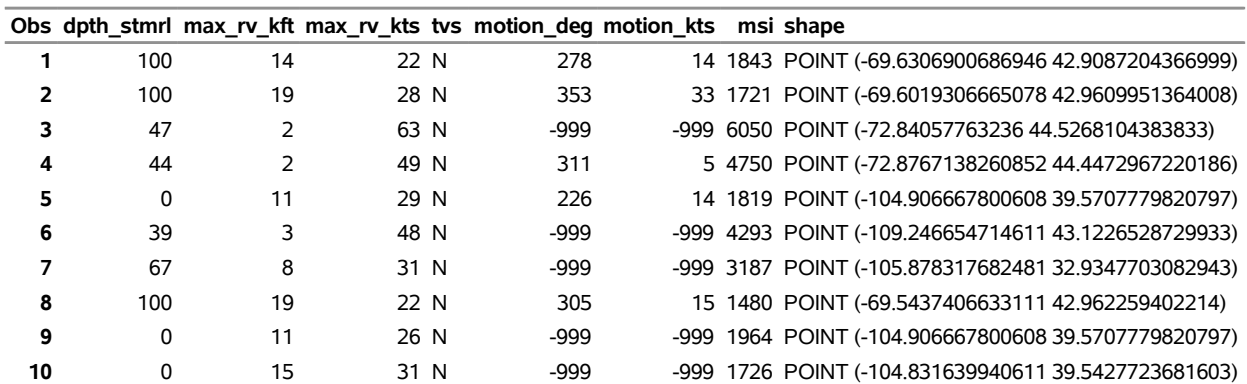

The SASENOAA engine creates a temporary data set named OUTTP1 that shows the recorded feature (mesocyclone detection algorithm) count for each BY group by WSR\_ID. The count represents the number of mesocyclones detected by that weather station. This information can be helpful for determining which geographic area to focus on and is generated automatically by the engine when you specify STAT='COUNTGROUPBY:WSR\_ID'. The SASENOAA engine does not save this data set unless the STAT= option is specified; this results in a saved statistics data set that is named by appending \_S to the name specified in the OUTXML= option, as shown by the following statements:

```
libname mystats "U:\noaa940\test\";
```

```
proc contents data=mystats.c9nco_S; run;
proc print data=mystats.c9nco_S(obs=20); run;
```
**Output 50.6.2** Digital Mesocyclone Detection Algorithm Statistics Data for June 8, 2016

# **Digital Mesocyclone Detection Algorithm Data for June 8, 2016**

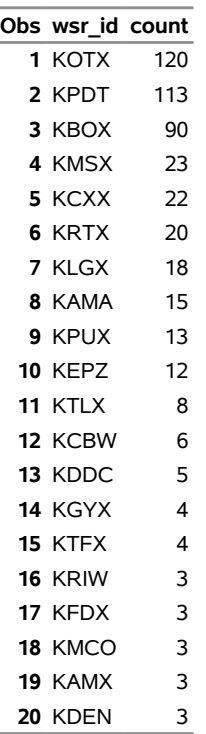

For brevity, only the first 10 out of 525 observations are printed by using the OBS= option in the PROC PRINT statement for [Output 50.6.1.](#page-29-0) The first 20 observations of the statistics data set c9nco\_S are shown in [Output 50.6.2.](#page-29-1)

In [Example 50.8,](#page-32-0) another method is used to subset results by location when you use the TILE= option. In [Example 50.7,](#page-30-0) the STAT= option is used to collect statistics based on a tile summary in a data set (Mytile\_S).

# <span id="page-30-0"></span>**Example 50.7: Retrieving Tornado Vortex Signature Data Statistics by Using Tile Summary Statistics**

This example retrieves tornado vortex signature data statistics for the range from May 5 to May 16, 2009, but only returns the actual NX3TVS data for 11 days starting on May 5, 2006. NOTE: The NOAA SWDI web service allows a range longer than one year for statistics reporting, but it allows only up to a year for the range of data that you retrieve. The SASENOAA engine uses the specified start and end dates unless the range exceeds one year (of data retrieval). When the range exceeds one year, the SASENOAA engine issues an invalid range warning and defaults to a different end date. The new end date uses an end year that matches the start date's year. Sometimes this default behavior might generate an end date that precedes the start date, resulting in only one day (corresponding to the start date) of data retrieved for the OUTXML= options results file.

This example generates an 11-day default range when the end year is changed to 2006 (from 2009); the results in the Mytile data set are shown in [Output 50.7.1.](#page-31-0) The Mytile\_S data set shows the recorded feature (tornado vortex signature) count for the specified tile in the tile summary specification, and it includes the centerlat, centerlon, day (date), fcount (feature count for that day), and shapefile. The count represents the number of tornado vortex signatures detected within the tile summary coordinates. This information can be helpful for determining which geographic area and dates to focus on.

```
options validvarname=any;
title 'Retrieve NOAA NX3TVS Tile Summary Statistics and Data for Date Range';
libname _all_ clear;
libname mylib "U:\noaa940\doc\";
libname noaa sasenoaa "U:\noaa940\test\"
  noaaset=nx3tvs
   range='20060505:20090516'
   stat='tilesum:-102.0,32.7'
   outXml=mytile
   automap=replace
   mapref=MyMap
   xmlmap="U:\noaa940\test\mytile.map"
   format=xml
   ;
data mylib.stattil;
   set noaa.mytile;
run;
proc contents data=mylib.stattil; run;
proc print data=mylib.stattil(obs=10); run;
```
<span id="page-31-0"></span>**Output 50.7.1** Retrieve NOAA NX3TVS Tile Summary Statistics and Data for Date Range

#### **Retrieve NOAA NX3TVS Tile Summary Statistics and Data for Date Range**

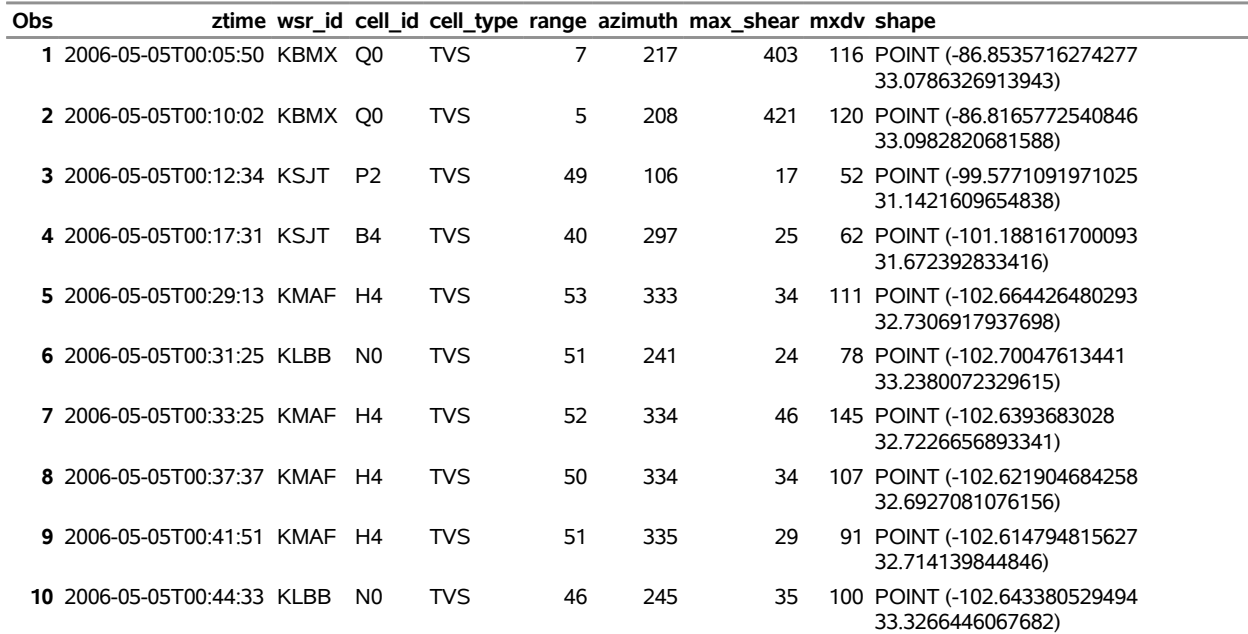

NOTE: The date range that is specified in the RANGE= option is invalid for the OUTXML data because it spans more than one year, but the STAT= option can use the longer range (as specified) to report the tile summary statistics. For the file specified in the OUTXML= option, the SASENOAA engine issues a warning that the range is invalid, and it changes the end year to the same year as the start year in an attempt to keep the range under one year. In this example, for brevity, OBS=10 is specified in the PROC PRINT statement. You can use the following statements to generate the statistics results, which are shown in [Output 50.7.2.](#page-32-1) NOTE: The data that are shown in [Output 50.7.2](#page-32-1) are restricted only by the date range, not by the tile summary coordinates. To restrict the data results by the coordinates of a tile, use the TILE= option as shown in [Example 50.8.](#page-32-0)

```
libname mystats "U:\noaa940\test\";
```

```
proc contents data=mystats.mytile_S; run;
proc print data=mystats.mytile_S; run;
```
**Output 50.7.2** Tornado Vortex Signature Statistics Using the STAT=TILESUM Option

| <b>Obs</b> |              |      |        | day centerlat centerlon fcount shape |                                                                                 |
|------------|--------------|------|--------|--------------------------------------|---------------------------------------------------------------------------------|
|            | 1 2007-03-29 | 32.7 | $-102$ | 32.65)                               | 2 POLYGON ((-102.05 32.65, -102.05 32.75, -101.95 32.75, -101.95 32.65, -102.05 |
|            | 2 2007-09-07 | 32.7 | $-102$ | 32.65)                               | 1 POLYGON ((-102.05 32.65, -102.05 32.75, -101.95 32.75, -101.95 32.65, -102.05 |
|            | 3 2008-05-27 | 32.7 | $-102$ | 32.65)                               | 4 POLYGON ((-102.05 32.65, -102.05 32.75, -101.95 32.75, -101.95 32.65, -102.05 |
|            | 4 2008-06-20 | 32.7 | $-102$ | 32.65)                               | 2 POLYGON ((-102.05 32.65, -102.05 32.75, -101.95 32.75, -101.95 32.65, -102.05 |
|            | 5 2009-04-11 | 32.7 | $-102$ | 32.65)                               | 1 POLYGON ((-102.05 32.65, -102.05 32.75, -101.95 32.75, -101.95 32.65, -102.05 |

**Retrieve NOAA NX3TVS Tile Summary Statistics and Data for Date Range**

NOTE: You can get one day of results for the OUTXML= option by using an end date that is earlier than the start date specified in the RANGE= option. Furthermore, in this example, because both the specified start and end dates are in May, if the specified end date had been May 1, 2009, instead of May 16, 2009, then the statistics results would have been very similar, but the XML file would contain only the results for May 5, 2006. The SASENOAA engine forces the range to use the same year when the specified range exceeds one year. This can sometimes result in an invalid end date that precedes the start date, but the SASENOAA engine then discards the end date so that the range spans only one day, which is the start date.

# <span id="page-32-0"></span>**Example 50.8: Retrieving Tornado Vortex Signature Data by Using Tile Coordinates**

This example retrieves the tornado vortex signature (TVS) data for the range May 5 to May 16, 2006, but it selects only the data that fall inside the geographic area defined by the specified tile's longitude and latitude coordinates (to the nearest tenth of a degree). [Output 50.8.1](#page-33-0) shows five observations within range of the coordinates specified in the TILE= option.

```
options validvarname=any;
title 'Retrieve NOAA NX3TVS Using TILE= Option with a Date Range';
libname _all_ clear;
libname mylib "U:\noaa940\doc\";
libname noaa sasenoaa "U:\noaa940\test\"
  noaaset=nx3tvs
   range='20060505:20060516'
   tile='-102.12,32.62'
   outXml=my2TL
   automap=replace
   mapref=MyMap
   xmlmap="U:\noaa940\test\my2TL.map"
   format=xml
   ;
data mylib.TVStil;
   set noaa.my2TL;
run;
proc contents data=mylib.TVStil; run;
proc print data=mylib.TVStil; run;
```
**Output 50.8.1** Using the TILE= Option to Retrieve TVS Data for a Date Range

<span id="page-33-0"></span>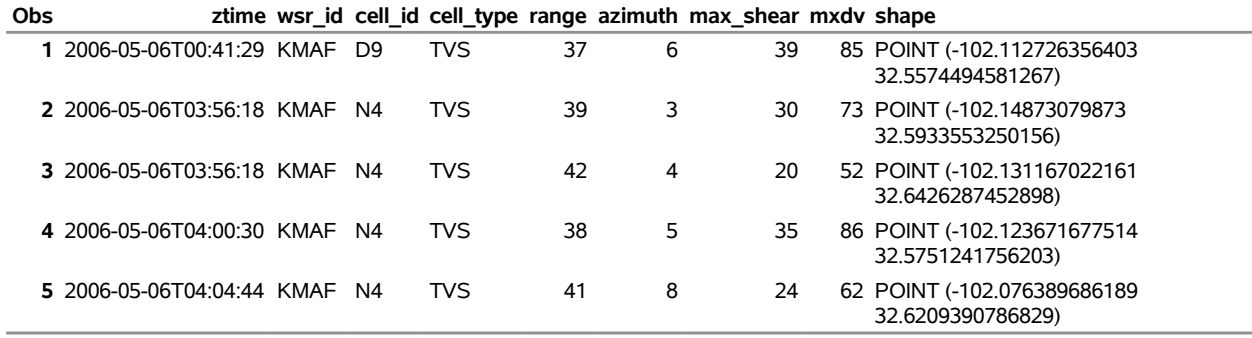

# **Retrieve NOAA NX3TVS Using TILE= Option with a Date Range**

NOTE: You could add the option STAT='COUNTGROUPBY:WSR\_ID', and the statistics would be stored in a data set named My2TL S. The statistics results data show all the reporting weather stations by WSR\_ID for the specified date range and the summary count of TVS features recorded for each station.

<span id="page-33-1"></span>If you want to see a Google map of the same tile's NX3TVS data, you can rerun this example with the FORMAT=KMZ, KMZMAP=, and OUTKMZ= options to download the corresponding KML file. After you import it to Google My Maps, you see a map like the one shown in [Output 50.8.2.](#page-33-1) When you click on the rightmost data point, you can examine the details of that particular location on the map.

**Output 50.8.2** Screen Shot of Google Earth Map of the NX3TVS Data for TILE=-102.12,32.62

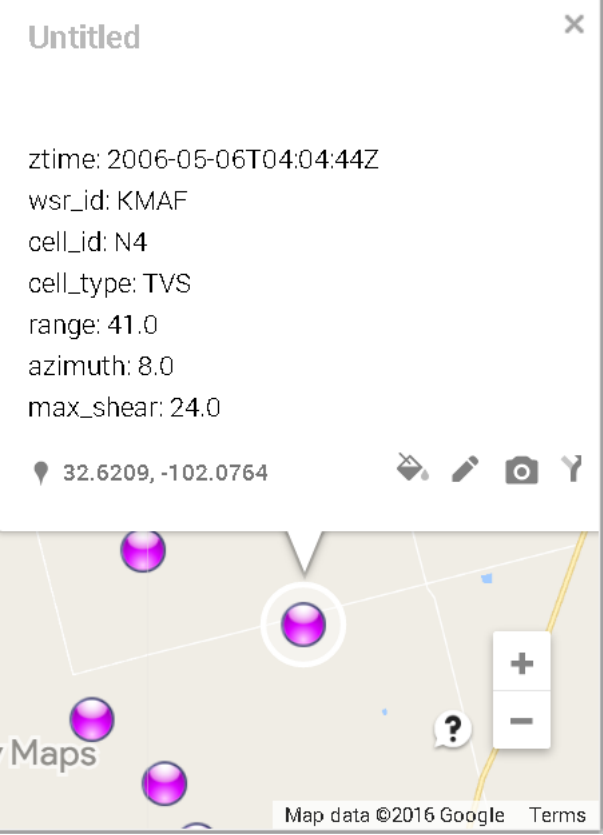

# <span id="page-34-0"></span>**Example 50.9: Mapping Hail Data in a Geospatial Framework (KMZ Format) for a Specific Weather Station**

This example retrieves the same hail data as in [Example 50.4,](#page-26-0) but instead of requesting the XML format, it requests the KMZ format, so that you can look at the data in a geospatial framework such as that provided by Google Maps.

```
options validvarname=any;
title 'Retrieve NOAA NX3HAIL Data for WSR_ID=KFWS on May 21, 2011';
libname _all_ clear;
libname mylib "U:\noaa940\doc\";
libname noaa sasenoaa "U:\noaa940\test\"
  debug=on
   noaaset=nx3hail
   range='20110521:20110522'
   filterBy='WSR_ID:KFWS'
   filterByCondition='WSR_ID:or'
   outkmz=myK2by
   automap=replace
```

```
mapref=MyMap
   kmzmap="U:\noaa940\test\myK2by.kmz"
   format=kmz
   ;
data mylib.HAILby2;
   set noaa.myK2by;
run;
proc contents data=mylib.HAILby2; run;
proc print data=mylib.HAILby2; run;
```
<span id="page-35-0"></span>**Output 50.9.1** Using FORMAT= KMZ Option to Retrieve NX3HAIL Data for WSR\_ID:KFWS

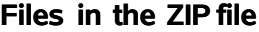

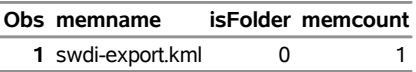

NOTE: The KMZ file shown in [Output 50.9.1](#page-35-0) is automatically unzipped and renamed *MYK2BY.kml* by the SASENOAA engine.

[Output 50.9.2](#page-35-1) shows the Google Earth map for the observations within range of the weather station designated by the filter WSR\_ID=KFWS. When you import your KML file (*MYK2BY.kml*) into Google My Maps, you can examine the details of each set of mapped coordinates on the map by clicking on the data point you want to look at.

<span id="page-35-1"></span>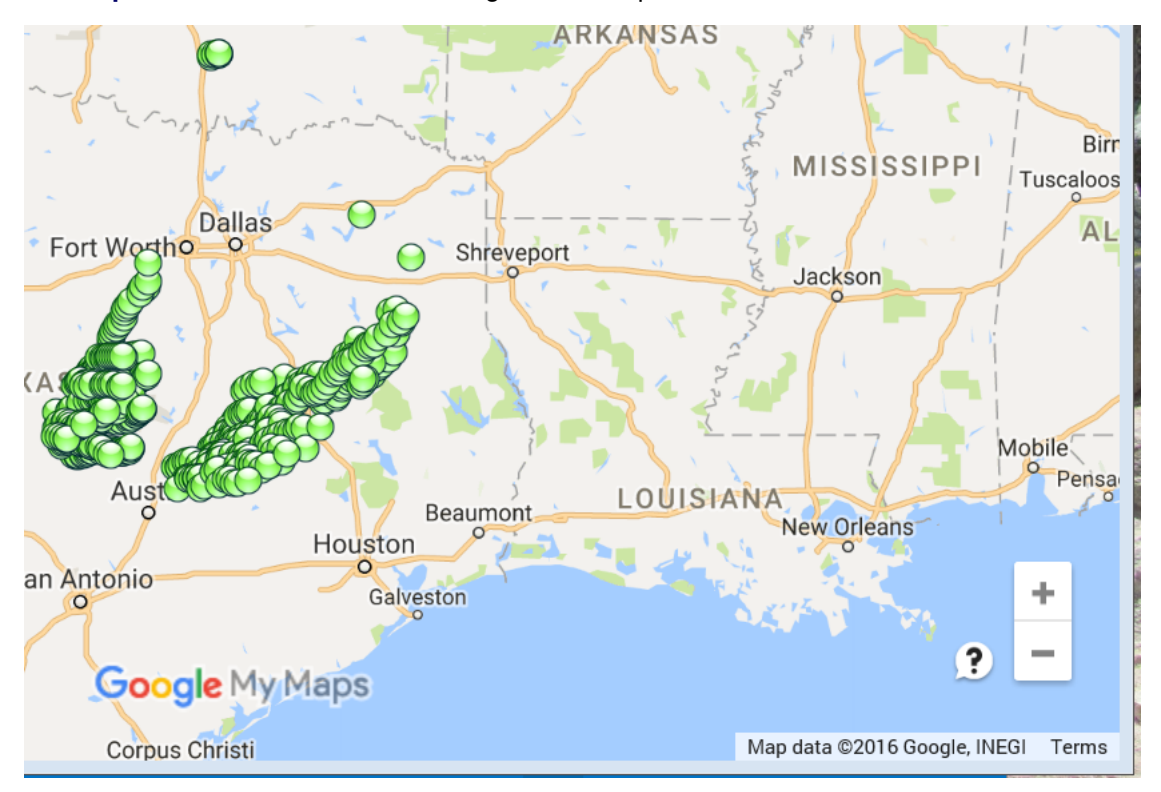

**Output 50.9.2** Screen Shot of Google Earth Map of the NX3HAIL Data in MYK2BY.kml

# <span id="page-36-0"></span>**Example 50.10: Mapping Hail Data in a Geospatial Framework (SHP Format) for a Specific Weather Station**

This example retrieves the same hail data as in [Example 50.9,](#page-34-0) but instead of requesting the KMZ format, it requests the SHP format, so that you can look at the data in a geospatial framework such as that provided by Esri mapping software. [Output 50.10.1](#page-36-1) shows the retrieved Esri shapefiles that contain the data for the observations within range of the weather station designated by the filter WSR\_ID=KFWS.

```
options validvarname=any;
title 'Retrieve NOAA NX3HAIL Data for WSR_ID=KFWS on May 21, 2011';
libname _all_ clear;
libname mylib "U:\noaa940\doc\";
libname noaa sasenoaa "U:\noaa940\test\"
  debug=on
  noaaset=nx3hail
  range='20110521:20110522'
   filterBy='WSR_ID:KFWS'
   filterByCondition='WSR_ID:or'
   outshp=mySby
   automap=replace
   mapref=MyMap
   shpmap="U:\noaa940\test\mySby.map"
   format=shp
   ;
data mylib.HAILbyS;
   set noaa.mySby;
run;
proc contents data=mylib.HAILbyS; run;
proc print data=mylib.HAILbyS; run;
```
<span id="page-36-1"></span>**Output 50.10.1** Using FORMAT= SHP Option to Retrieve NX3HAIL Data for WSR\_ID:KFWS

| Obs memname                                |   | isFolder memcount |
|--------------------------------------------|---|-------------------|
| 1 swdi-nx3hail-all-20161021-110558-991.dbf | O |                   |
| 2 swdi-nx3hail-all-20161021-110558-991.pri | O |                   |
| 3 swdi-nx3hail-all-20161021-110558-991.shp | O |                   |
| 4 swdi-nx3hail-all-20161021-110558-991.shx | O |                   |

**Files in the ZIP file**

NOTE: The SASENOAA engine automatically unzips the ZIP file that contains the four shapefiles and renames them *MYSBY.dbf*, *MYSBY.prj*, *MYSBY.shp*, and *MYSBY.shx*.

# <span id="page-37-0"></span>**References**

- Johnson, J. T., MacKeen, P. L., Witt, A., Mitchell, E. D., Stumpf, G. J., Eilts, M. D., and Thomas, K. W. (1998). "The Storm Cell Identification and Tracking Algorithm: An Enhanced WSR-88D Algorithm." *Weather and Forecasting* 13:263–276.
- National Centers for Environmental Information (2016). "NCEI Data Access." Accessed August 4, 2016. <http://www.ncdc.noaa.gov/data-access>.
- National Oceanic and Atmospheric Administration (2016a). "Multi-radar Multi-sensor System Web Application Suite Launcher." Accessed August 5, 2016. <http://mrms.ou.edu/>.
- National Oceanic and Atmospheric Administration (2016b). "NOAA National Centers for Environmental Information (formerly National Climatic Data Center)." Accessed August 4, 2016. [http://www.ncdc.](http://www.ncdc.noaa.gov/?datasetname=7000) [noaa.gov/?datasetname=7000](http://www.ncdc.noaa.gov/?datasetname=7000).
- National Oceanic and Atmospheric Administration (2016c). "Severe Weather Data Inventory (SWDI) REST Web Services Usage." Accessed August 4, 2016. <https://www.ncdc.noaa.gov/swdiws/>.

# Subject Index

AUTOMAP= option SASENOAA engine, [3587](#page-0-0)

BBOX= option SASENOAA engine, [3588](#page-0-0)

CENTER= option SASENOAA engine, [3588](#page-0-0) CONNECT= option SASENOAA engine, [3588](#page-0-0) creating a NOAA Severe Weather view, *see* SASENOAA engine

DEBUG= option SASENOAA engine, [3588](#page-0-0)

Esri map files, zipped SHP format SASENOAA engine, [3589](#page-0-0) Esri shapefiles, zipped SHP format SASENOAA engine, [3589](#page-0-0)

FILTERBY= option SASENOAA engine, [3588](#page-0-0) FILTERBYCONDITION= option SASENOAA engine, [3588](#page-0-0) FORMAT= option SASENOAA engine, [3589](#page-0-0)

ID= option SASENOAA engine, [3589](#page-0-0)

KML map file format SASENOAA engine, [3589](#page-0-0) KMZ format SASENOAA engine, [3589](#page-0-0) KMZMAP= option SASENOAA engine, [3589](#page-0-0)

LIBNAME interface engine for NOAA Severe Weather data sets, *see* SASENOAA engine LIBNAME libref SASENOAA statement SASENOAA engine, [3587](#page-0-0) LIBNAME statement SASENOAA engine, [3582](#page-0-0) LIMIT= option SASENOAA engine, [3589](#page-0-0)

MAPREF= option SASENOAA engine, [3589](#page-0-0) MAPREF= option, SAS XML map

#### SASENOAA engine, [3585](#page-0-0)

NOAA Severe Weather data files, *see* SASENOAA engine NOAA Severe Weather Data Inventory, *see* SASENOAA engine NOAASET= option SASENOAA engine, [3589](#page-0-0) OFFSET= option SASENOAA engine, [3590](#page-0-0) OUTKMZ= option SASENOAA engine, [3590](#page-0-0) OUTSHP= option SASENOAA engine, [3590](#page-0-0) OUTXML= option SASENOAA engine, [3590](#page-0-0) OUTXML= option, SAS XML data SASENOAA engine, [3585](#page-0-0) PROXY= option SASENOAA engine, [3590](#page-0-0) RADIUS= option SASENOAA engine, [3590](#page-0-0) RANGE= option SASENOAA engine, [3591](#page-0-0) SAS KMZ map file SASENOAA engine, [3600](#page-0-0) SAS OUTKMZ file, KMZ file SASENOAA engine, [3600](#page-0-0) SAS output data set SASENOAA engine, [3597](#page-0-0) SAS OUTSHP Files, SHP file SASENOAA engine, [3600](#page-0-0) SAS OUTXML file, XML file SASENOAA engine, [3599](#page-0-0) SAS SHP map file SASENOAA engine, [3600](#page-0-0) SAS XML data, OUTXML= option SASENOAA engine, [3585](#page-0-0) SAS XML format SASENOAA engine, [3585](#page-0-0) SAS XML map file SASENOAA engine, [3599](#page-0-0) SAS XML map, XMLMAP= option SASENOAA engine, [3585](#page-0-0) SASENOAA engine

AUTOMAP= option, [3587](#page-0-0) BBOX= option, [3588](#page-0-0) CENTER= option, [3588](#page-0-0) CONNECT= option, [3588](#page-0-0) creating a NOAA Severe Weather view, [3581](#page-0-0) DEBUG= option, [3588](#page-0-0) Esri map files, zipped SHP format, [3589](#page-0-0) Esri shapefiles, zipped SHP format, [3589](#page-0-0) FILTERBY= option, [3588](#page-0-0) FILTERBYCONDITION= option, [3588](#page-0-0) FORMAT= option, [3589](#page-0-0) ID= option, [3589](#page-0-0) KML map file format, [3589](#page-0-0) KMZ format, [3589](#page-0-0) KMZMAP= option, [3589](#page-0-0) LIBNAME interface engine for NOAA Severe Weather data sets, [3581](#page-0-0) LIBNAME libref SASENOAA statement, [3587](#page-0-0) LIBNAME statement, [3582](#page-0-0) LIMIT= option, [3589](#page-0-0) MAPREF= option, [3589](#page-0-0) MAPREF= option, SAS XML map, [3585](#page-0-0) NOAA Severe Weather data files, [3581](#page-0-0) NOAA Severe Weather Data Inventory, [3581](#page-0-0) NOAASET= option, [3589](#page-0-0) OFFSET= option, [3590](#page-0-0) OUTKMZ= option, [3590](#page-0-0) OUTSHP= option, [3590](#page-0-0) OUTXML= option, [3590](#page-0-0) OUTXML= option, SAS XML data, [3585](#page-0-0) PROXY= option, [3590](#page-0-0) RADIUS= option, [3590](#page-0-0) RANGE= option, [3591](#page-0-0) SAS KMZ map file, [3600](#page-0-0) SAS OUTKMZ file, KMZ file, [3600](#page-0-0) SAS output data set, [3597](#page-0-0) SAS OUTSHP Files, SHP file, [3600](#page-0-0) SAS OUTXML file, XML file, [3599](#page-0-0) SAS SHP map file, [3600](#page-0-0) SAS XML data, OUTXML= option, [3585](#page-0-0) SAS XML format, [3585](#page-0-0) SAS XML map file, [3599](#page-0-0) SAS XML map, XMLMAP= option, [3585](#page-0-0) SHP format, [3589](#page-0-0) SHPMAP= option, [3591](#page-0-0) STAT= option, [3591](#page-0-0) TILE= option, [3591](#page-0-0) viewing a NOAA Severe Weather data set, [3581](#page-0-0) XML format, [3585](#page-0-0) XML map, MAPREF= option, [3585](#page-0-0) XMLMAP= option, [3591](#page-0-0) XMLMAP= option, SAS XML map, [3585](#page-0-0) SHP format SASENOAA engine, [3589](#page-0-0)

SHPMAP= option SASENOAA engine, [3591](#page-0-0) STAT= option SASENOAA engine, [3591](#page-0-0) TILE= option SASENOAA engine, [3591](#page-0-0) viewing a NOAA Severe Weather data set, *see* SASENOAA engine XML format SASENOAA engine, [3585](#page-0-0) XML map, MAPREF= option SASENOAA engine, [3585](#page-0-0) XMLMAP= option SASENOAA engine, [3591](#page-0-0) XMLMAP= option, SAS XML map SASENOAA engine, [3585](#page-0-0)

# Syntax Index

AUTOMAP= option LIBNAME statement (SASENOAA), [3587](#page-0-0) BBOX= option LIBNAME statement (SASENOAA), [3588](#page-0-0) CENTER= option LIBNAME statement (SASENOAA), [3588](#page-0-0) CONNECT= option LIBNAME statement (SASENOAA), [3588](#page-0-0) DEBUG= option LIBNAME statement (SASENOAA), [3588](#page-0-0) FILTEBY= option LIBNAME statement (SASENOAA), [3588](#page-0-0) FILTEBYCONDITION= option LIBNAME statement (SASENOAA), [3588](#page-0-0) FORMAT= option LIBNAME statement (SASENOAA), [3589](#page-0-0) ID= option LIBNAME statement (SASENOAA), [3589](#page-0-0) KMZMAP= option LIBNAME statement (SASENOAA), [3589](#page-0-0) LIBNAME libref SASENOAA statement, [3587](#page-0-0) MAPREF= option LIBNAME statement (SASENOAA), [3589](#page-0-0) OUTKMZ= option LIBNAME statement (SASENOAA), [3590](#page-0-0) OUTSHP= option LIBNAME statement (SASENOAA), [3590](#page-0-0) OUTXML= option LIBNAME statement (SASENOAA), [3590](#page-0-0) PROXY= option LIBNAME statement (SASENOAA), [3590](#page-0-0) RADIUS= option LIBNAME statement (SASENOAA), [3590](#page-0-0) RANGE= option LIBNAME statement (SASENOAA), [3591](#page-0-0) SHPMAP= option LIBNAME statement (SASENOAA), [3591](#page-0-0) STAT= option LIBNAME statement (SASENOAA), [3591](#page-0-0)

TILE= option LIBNAME statement (SASENOAA), [3591](#page-0-0)

XMLMAP= option LIBNAME statement (SASENOAA), [3591](#page-0-0)